# **Generate FusionCharts Free Flash Charts with Oracle PL/SQL**

*(Jason Bennett's Developer Corner* [\(http://radio.weblogs.com/0137094/\)](http://radio.weblogs.com/0137094/))

 Since Flash charts have become the norm for delivering visual data to our end users in a browser based environment, I thought it would be cool to create a method for delivering both the physical flash object and the dataset for that chart straight from the database using PL/SQL. I chose a product called FusionCharts Free [\(http://www.fusioncharts.com/free/\)](http://www.fusioncharts.com/free/) as my Flash chart (binary object) provider. FusionCharts Free comes with 22 fully functional (free) charts of varying types from the basic chart to combination charts in both 2D and 3D formats. Each chart type requires a specifically formatted XML dataset. The PL/ SQL API I have developed makes it easy for a developer to store and deploy these flash charts directly from the Oracle database and to create dynamic datasets for each chart type directly from the database. Even though the API allows for "one stop shopping" with regard to chart object loading and data set generation, developers can also use this API solely for data set generation. This makes it easy to integrate data from Oracle databases into existing applications that use FusionCharts Free.

 The rest of this document is dedicated to describing the PL/SQL API and to providing a few examples. FusionCharts Free provides excellent documentation with their product, so I will not try and reproduce it in this document. Instead, I will give a brief overview of the PL/SQL API and allow you to download it and take it from there.

### **API Component Overview**

 The API makes use of a PL/SQL package, several user defined object types, and two database tables. The following is a list of all of the API components and a brief description of each:

- *FusionFlashCharts PL/SQL package* The FusionFlashCharts PL/SQL package provides the facilities to generate the various XML data sets required by each type of chart. It also provides the utilities that allow a developer to generate and include a chart in a web page (thru a PL/SQL DAD).
- **FlashChartSetType object type** Object type represents a single <set/> data set tag and its attributes
- *FlashChartGraphAttrType object type* Object type that represents the <graph/> data set tag and its attributes.
- *FlashChartGraphAttrSet* Collection of FlashChartGraphAttrType objects.
- *FlashMSCategoriesType object type* Object type that represents the <categories/> data set tag and its attributes.
- *FlashMSCategoriesSet collection* Collection of FlashMSCategoriesType objects.
- *FlashMSCategoryType object type* Object type that represents the <category/> data set tag and its attributes for multi-series charts.
- *FlashMSCategorySet collection* Collection of FlashMSCategoryType objects.
- *FlashMSDataSetType object type* Object type that represents the <dataset/> data set tag and its attributes for multi-series charts.
- *FlashMSDataSet collection* Collection of FlashMSDataSetType objects.
- *FlashTrendLineType object type* Object type that represents the <line/ > data set tag and its attributes.
- *FlashTrendLineSet collection* Collection of FlashTrendLineType objects.
- *FlashChartAttrType object type* Object type that represents the <chart/> data set tag and its attributes.
- *FlashChartAttrSet collection* Collection of FlashChartAttrType objects.
- **FLASH CHARTS table** The FLASH CHARTS table holds the physical Flash object for each of the 22 charts supplied by Fusion Charts. It consists of four columns: chart\_code, chart\_name, chart\_desc, and chart blob. The API provides a mechanism for loading and referencing these objects.
- *FLASH\_JAVASCRIPT table*  The FLASH\_JAVASCRIPT tables holds the javascript libraries provided by Fusion Charts. The API provides a mechanism for both loading this table and for referencing the libraries.

# **FusionFlashCharts Package Overview**

 The FusionFlashCharts PL/SQL package contains all of the functions, procedures, and constants required to generate flash charts. The following section details each of the package components.

### *Boolean Constants*

The package contains two numeric Boolean constants that are used to populate Boolean attribute values in the chart data sets. The values are:

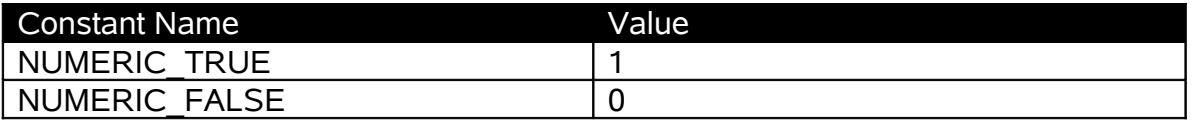

# *Chart Object Constants*

The package contains constants that represent each chart type and map to the corresponding code (primary key value) in the FLASH\_CHARTS table.

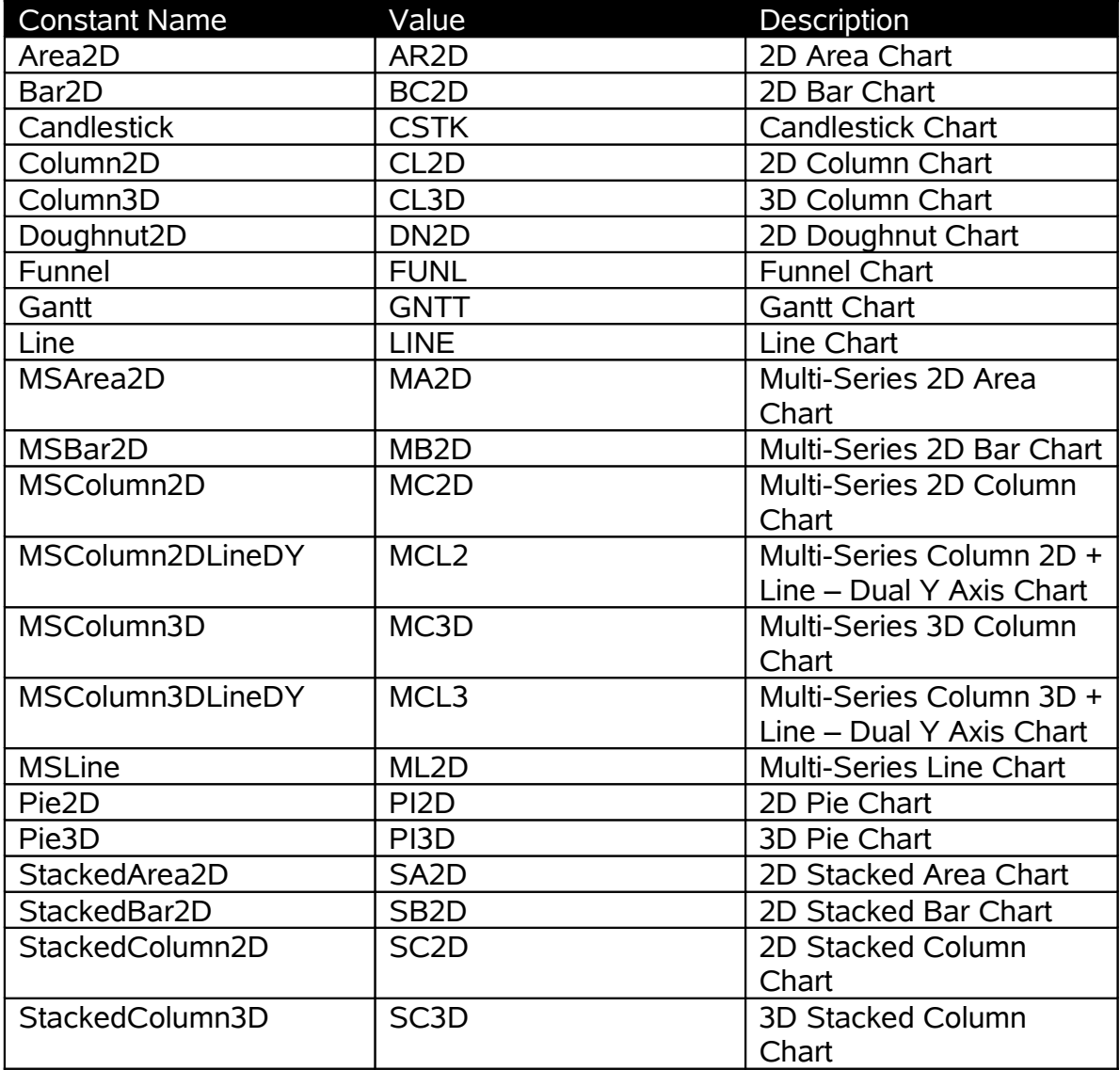

# *Hex Color Code Constants*

Various chart elements can be assigned a color code. The color codes are associated via data set attributes. All color codes must be expressed as hexadecimal color codes. The FusionFlashCharts package provides 24 predefined color constants (it also provides a procedure that will generate a random color code). The list of color code constants and their descriptions are provided in the table below:

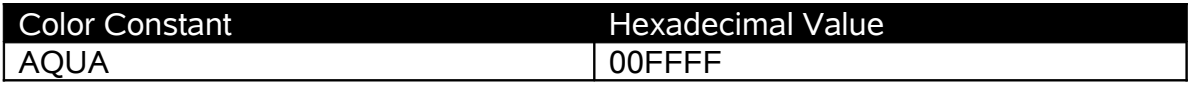

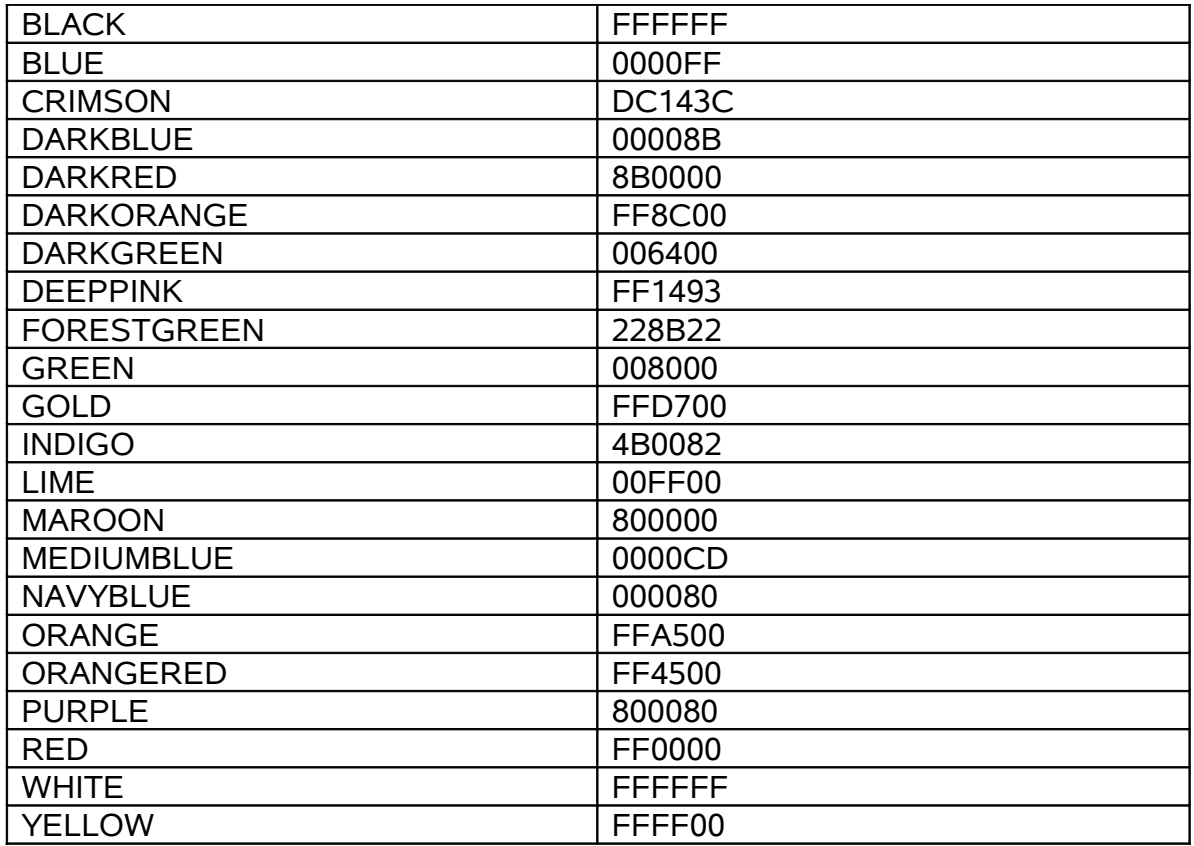

## *Package Procedures*

The FusionFlashCharts package contains six procedures that do everything load charts objects into the chart object table to streaming data sets. The following table names each procedure and gives a brief description of each:

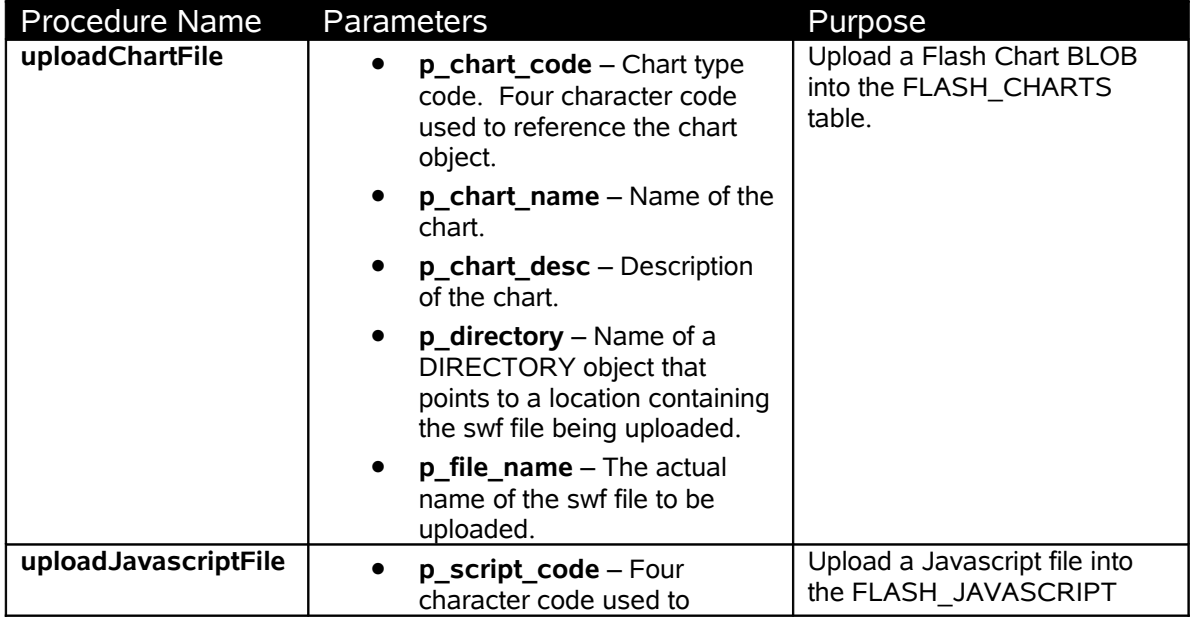

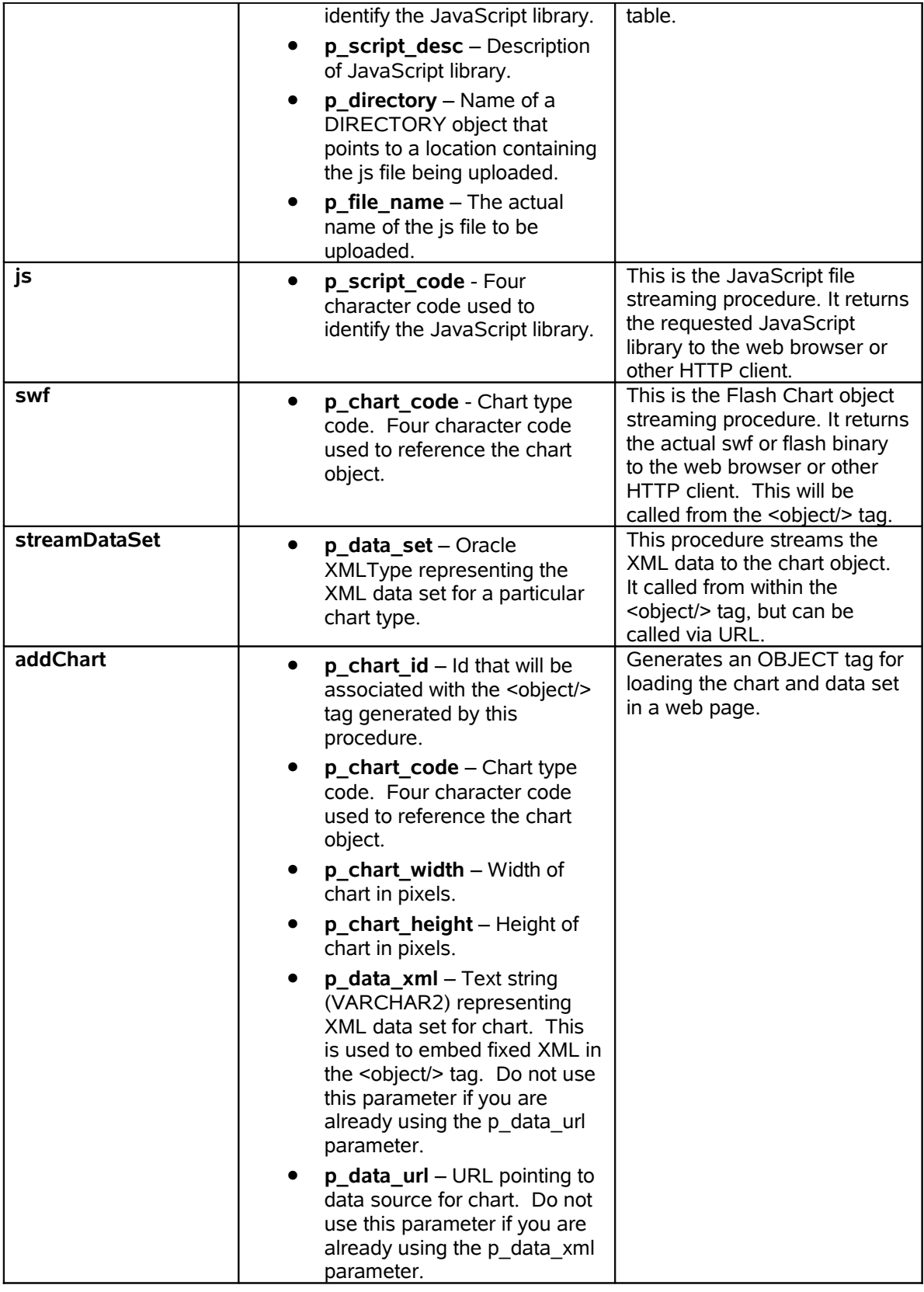

# *Package Functions*

The FusionFlashCharts package provides 15 functions designed to manipulate and create the XML data sets for the flash charts. The following table names each function and gives a brief description of each:

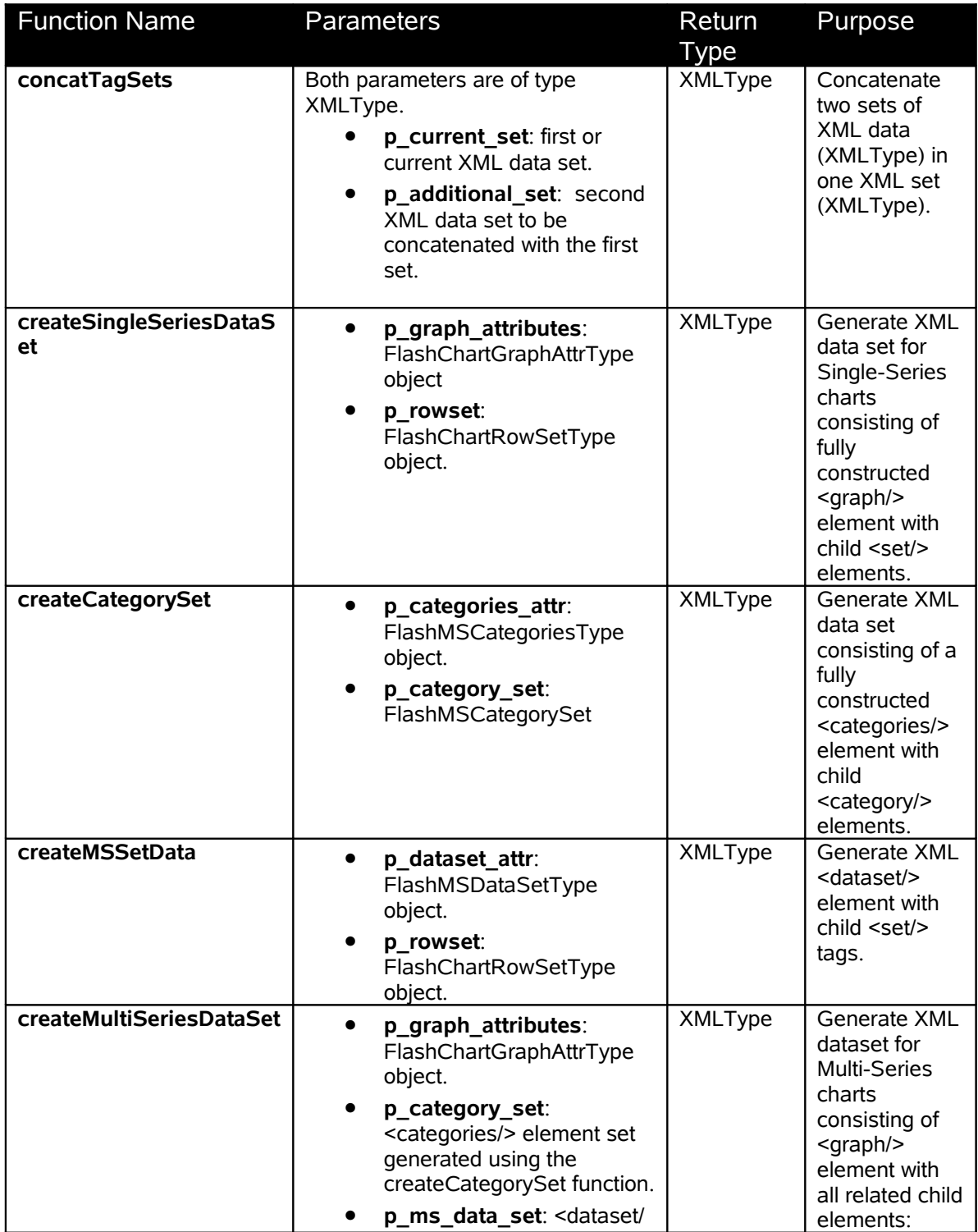

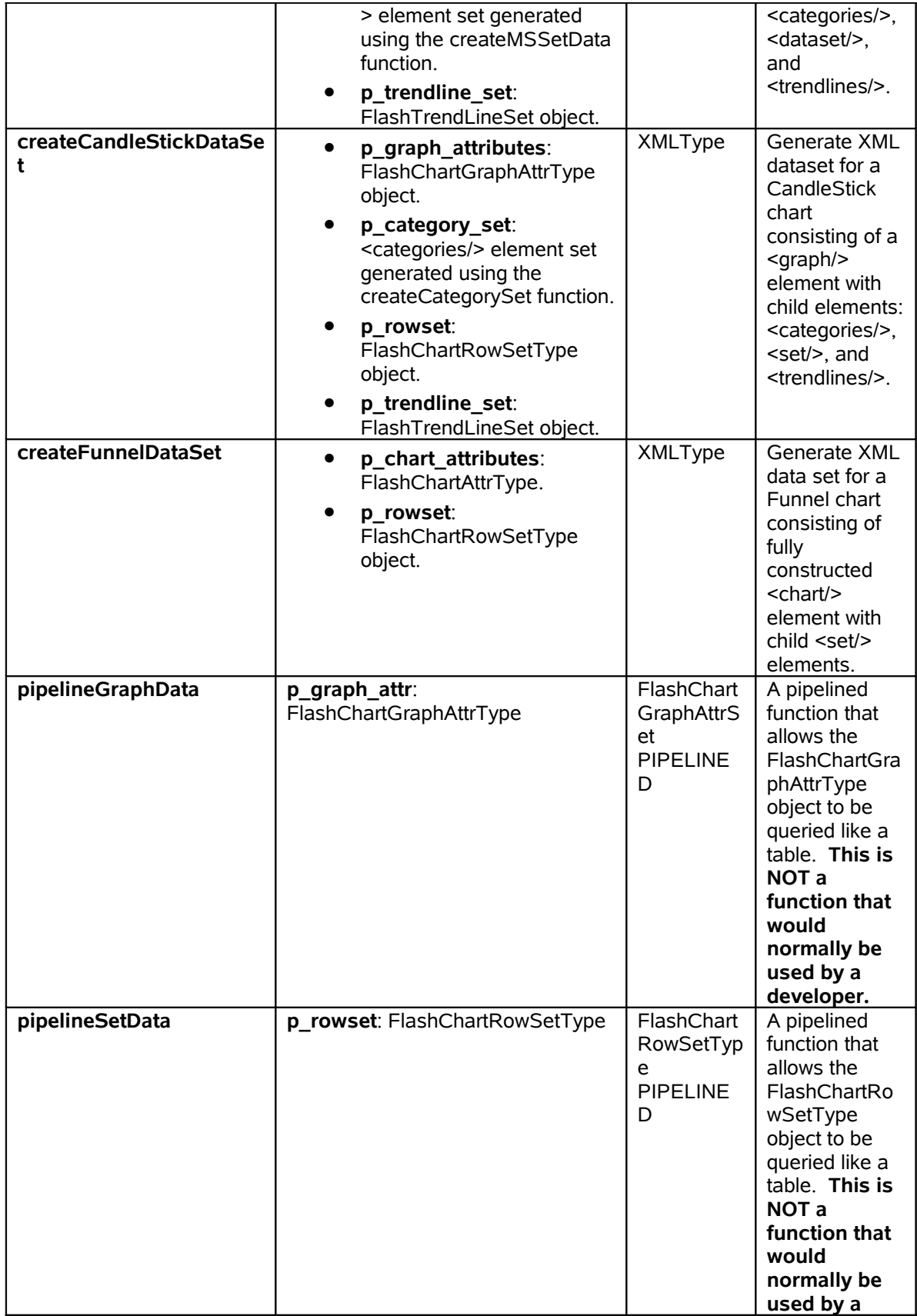

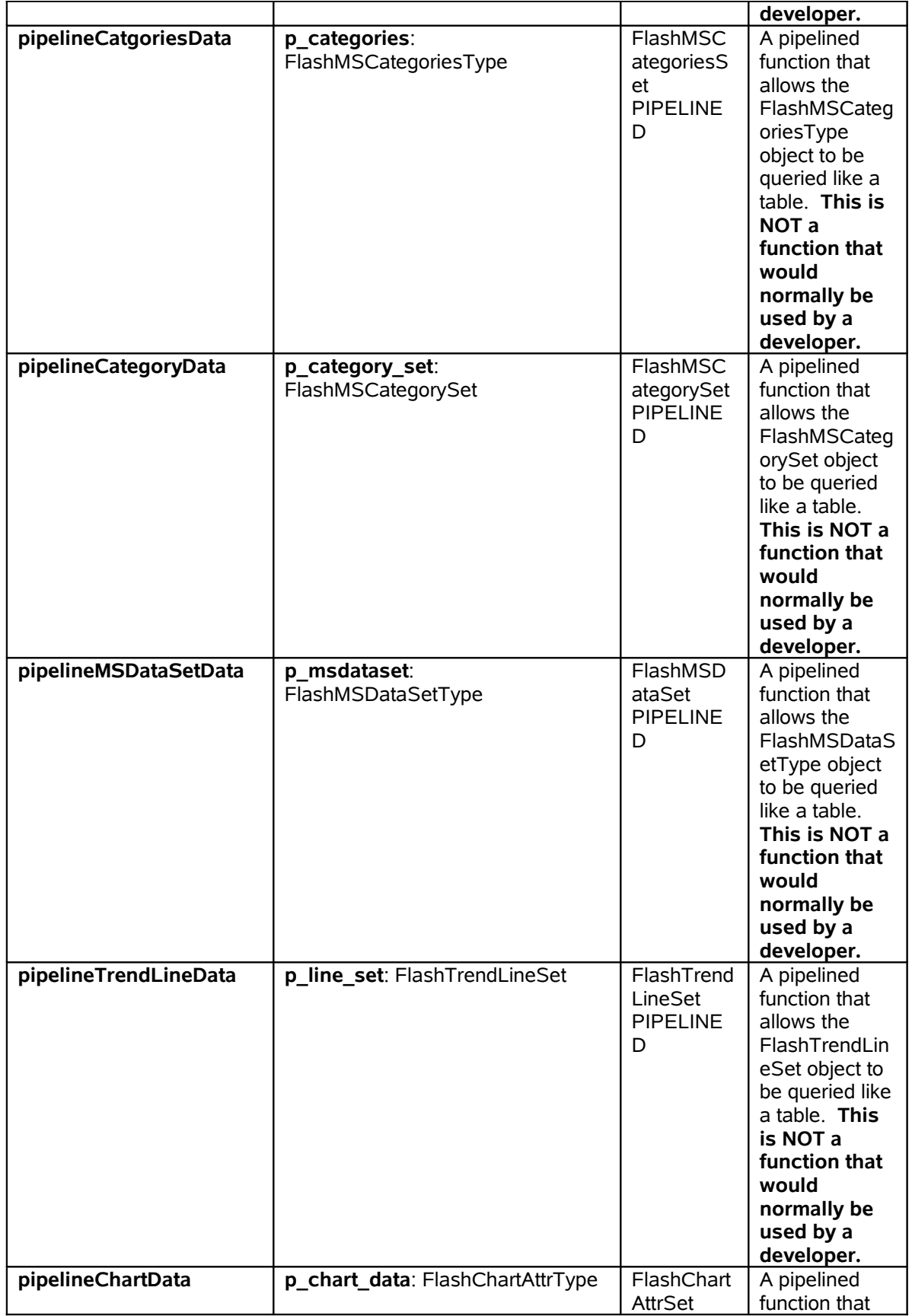

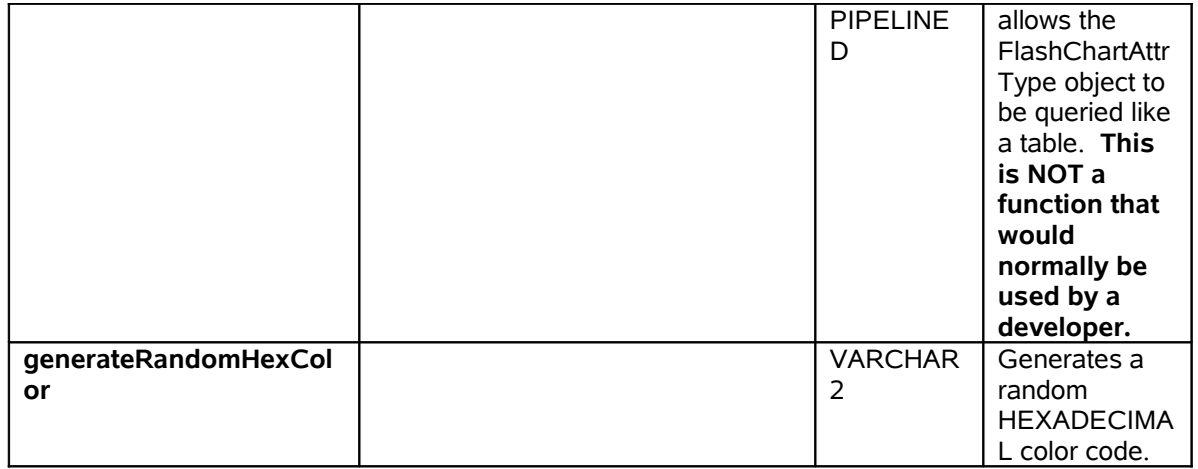

# **Data Set Objects (User Defined Types) Overview**

 In addition to the FusionFlashCharts PL/SQL package, the API utilizes 13 user defined types (or objects) that relate directly to XML elements that are used to construct the XML data sets for each chart type. As stated earlier in the document, Fusion Charts Free provides excellent and detailed documentation related to each of the XML data sets. Each user defined type matches an XML element and contains attributes that match the XML element attributes exactly. The following table describes each user defined type and lists it's attributes:

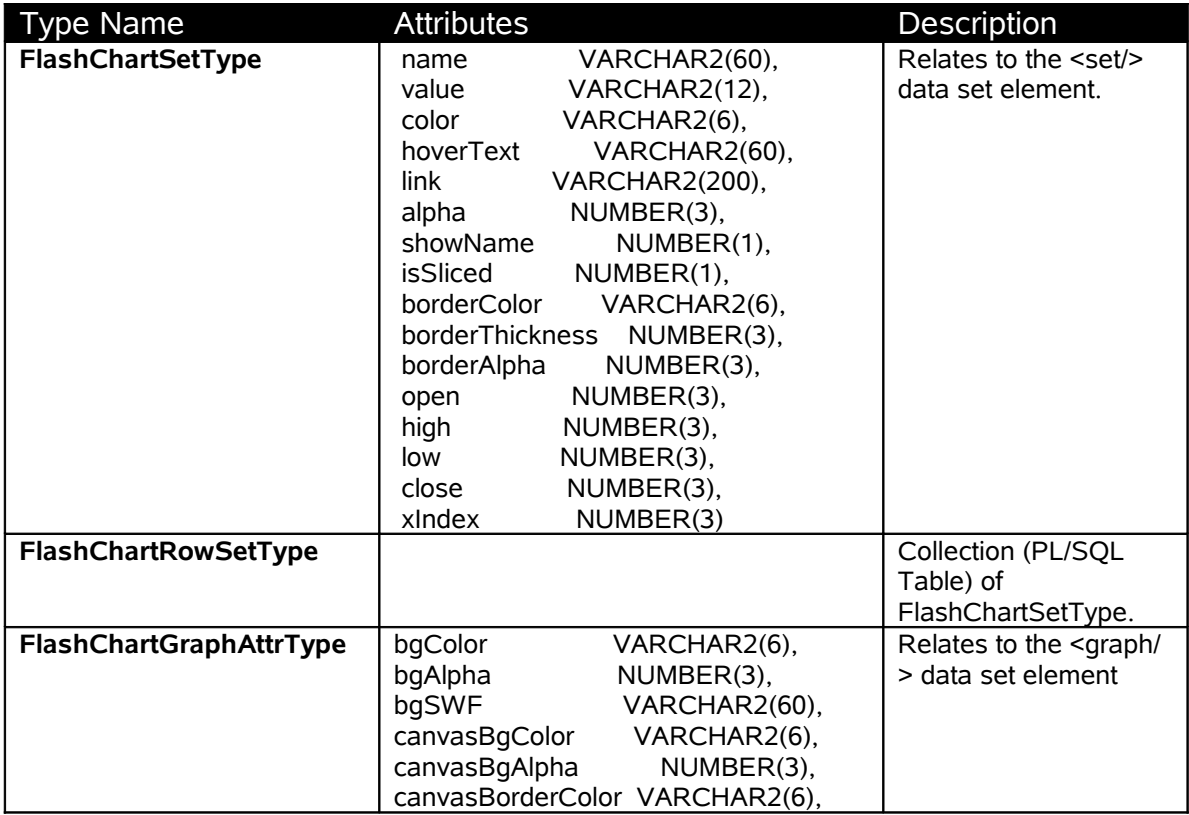

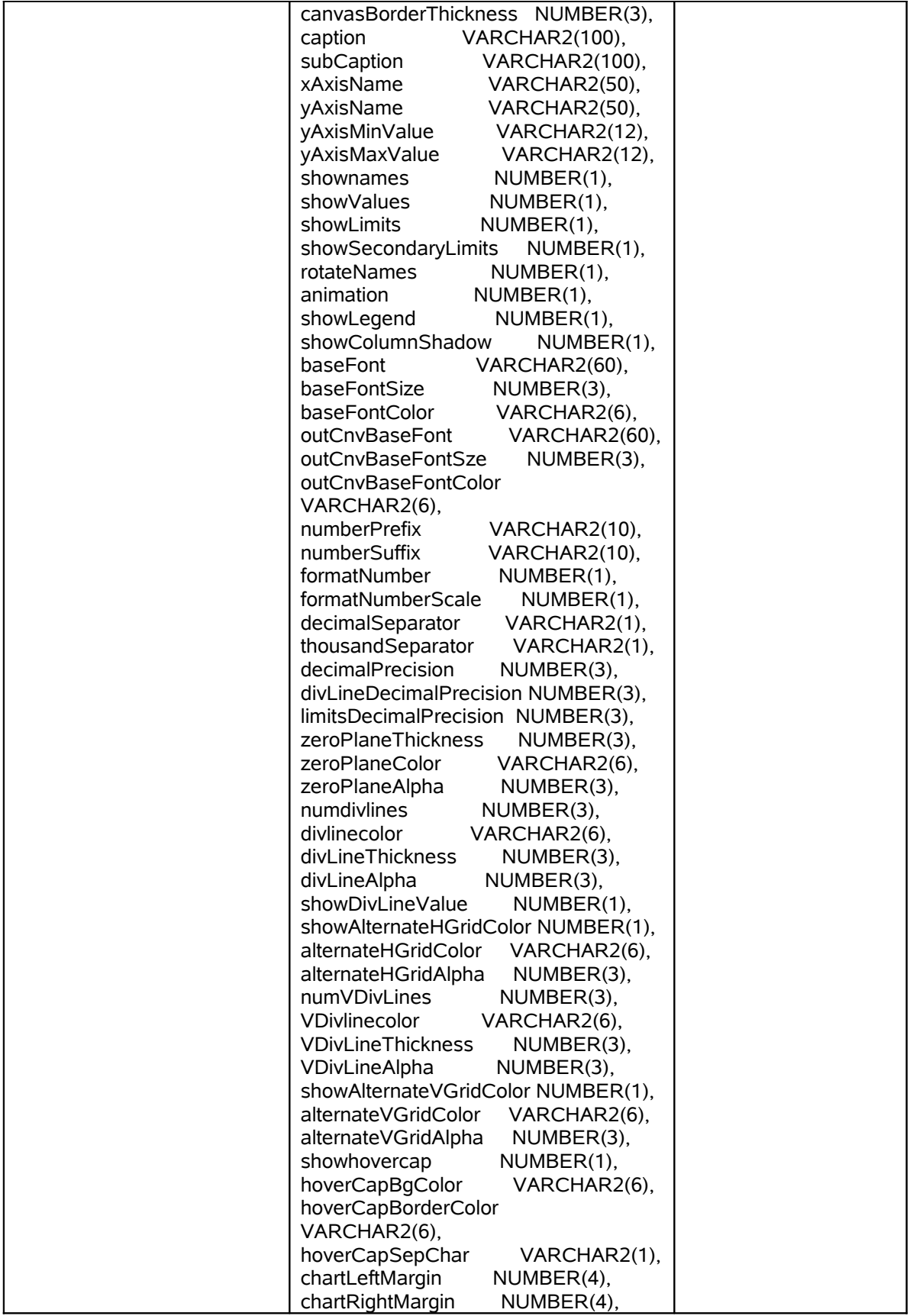

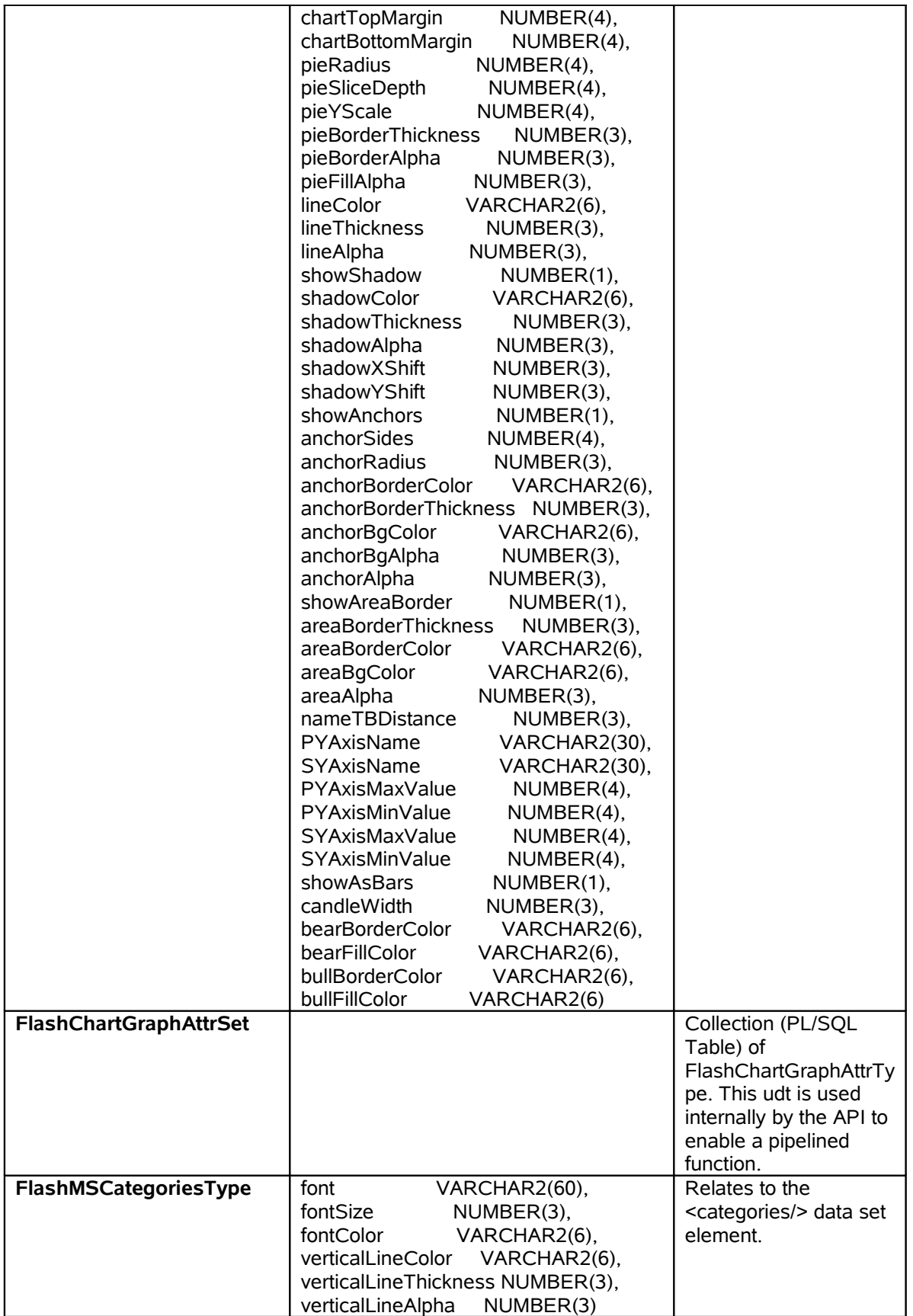

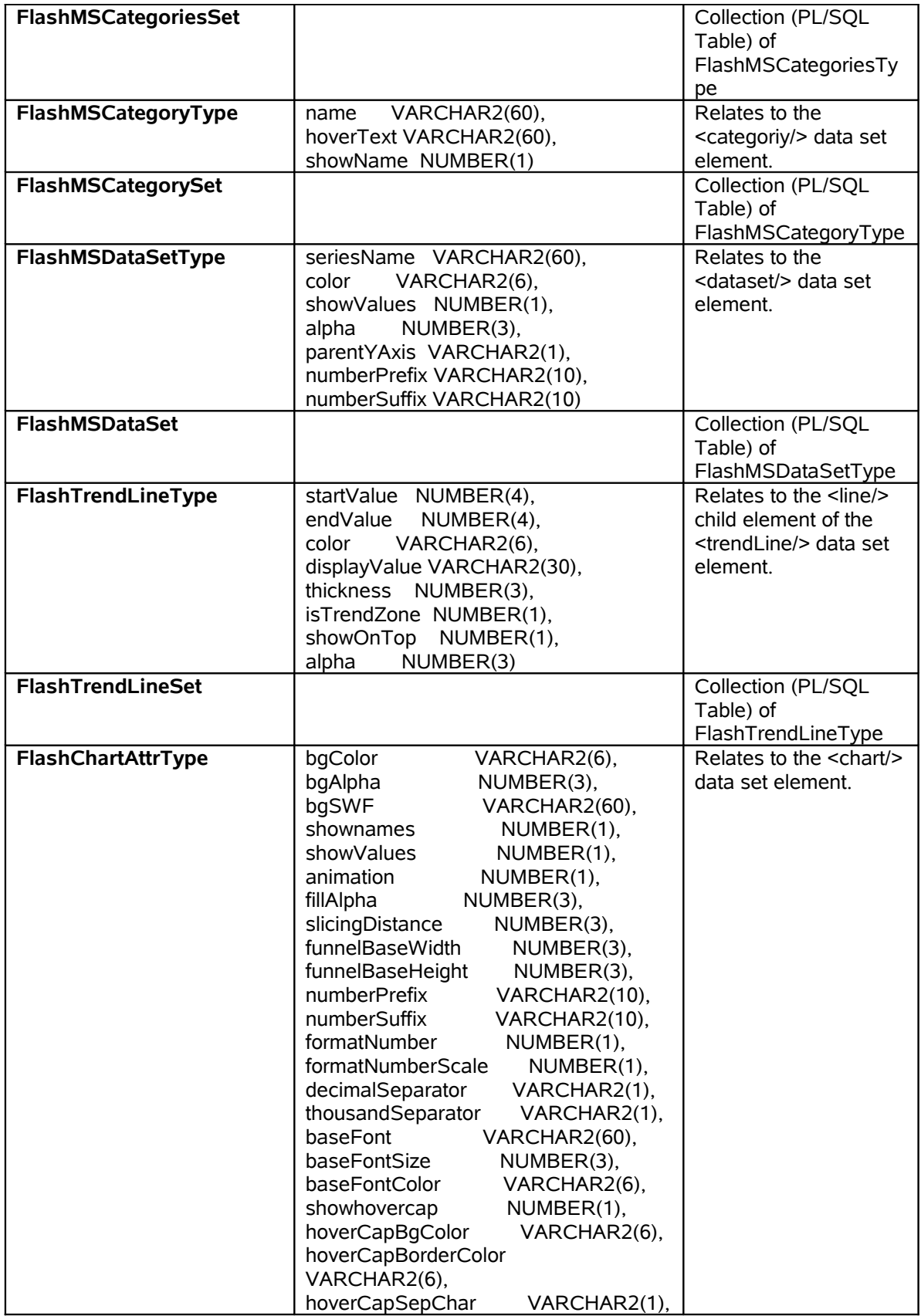

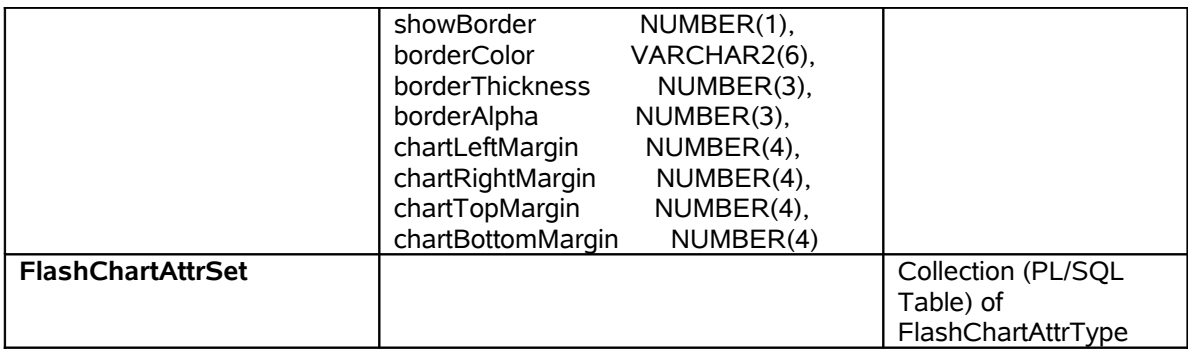

# **Creating XML Data Sets and Charts with the API**

 This section focuses on code examples that demonstrate how to create data sets and charts using the API. **Important note: All data set procedures must include a parameter named "***curr***" ("FCTime" in Fusion Charts v3). The flash charts created by Fusion Charts use this parameter to prevent caching. If it is not included as a parameter you will see an error generated when the chart tries to access the data set url.**

#### *Creating a Simple Data Set Using Static Data*

 In this example, we create a simple packaged procedure that generates and streams an XML data set based on static data for a single series chart. It is designed to be called via a URL and can be utilized by any single series chart. Here is the code:

CREATE OR REPLACE PACKAGE singleSeriesChartData AS

 **/\* NOTE you must include curr as a parameter option. \*/** PROCEDURE xml(curr VARCHAR2:= NULL);

END; / sho err;

CREATE OR REPLACE PACKAGE BODY singleSeriesChartData AS

PROCEDURE XML(curr VARCHAR2:= NULL) IS

 /\* Create data set object for <graph/> tag \*/ v\_graph\_attr FlashChartGraphAttrType := FlashChartGraphAttrType();

 /\* Create data set object for </set> tag \*/ v\_data\_row FlashChartSetType := FlashChartSetType();  /\* Create data set collection to hold collection of data sets. \*/ v data set FlashChartRowSetType := FlashChartRowSetType();

 /\* Create an XMLType to hold the fully constructed data set \*/ v\_ChartData XMLType := NULL;

#### BEGIN

```
 /* Adding attributes that will be associated with the <graph/> tag */
 v_graph_attr.caption := 'Single Series Charts';
 v_graph_attr.xAxisName := 'Month';
 v_graph_attr.yAxisName := 'Units';
 v_graph_attr.showNames := 1;
 v graph attr.decimalPrecision := 0;
 v_graph_attr.rotateNames := 1;
```
 /\* Populate a data set object with data values. \*/ v\_data\_row.name := 'Jan'; v data row.value  $:= 462$ ;

v\_data\_row.color := FusionFlashCharts.generateRandomHexColor;

 /\* Extend the data set collection and add the data set object we just populated. \*/ v\_data\_set.EXTEND;

```
v data_set(v_data_set.count) := v data_row;
```
 /\* Call the FlashChartSetType constructor to reset the object and repeat the process. \*/

```
 v_data_row := FlashChartSetType();
```

```
v data row.name := 'Feb';
```

```
v data row.value := '857';
```

```
v_data_row.color := FusionFlashCharts.generateRandomHexColor;
```

```
 v_data_set.EXTEND;
```

```
 v_data_set(v_data_set.count) := v_data_row;
```

```
v data row := FlashCharSetType();
```

```
v data row.name := 'Mar';
```

```
v data row.value := '671';
```
- v\_data\_row.color := FusionFlashCharts.generateRandomHexColor;
- v\_data\_set.EXTEND;
- $v$  data\_set(v\_data\_set.count) :=  $v$  data\_row;

v data  $row := FlashCharSetType()$ ; v\_data\_row.name := 'Apr'; v data row.value  $:=$  '494'; v data row.color := FusionFlashCharts.generateRandomHexColor; v\_data\_set.EXTEND; v\_data\_set(v\_data\_set.count) := v\_data\_row;

```
 v_data_row := FlashChartSetType();
v data row.name := 'May';v data row.value := 761';
```
v data row.color := FusionFlashCharts.generateRandomHexColor;

```
 v_data_set.EXTEND;
```

```
v_data_set(v_data_set.count) := v_data_row;
```

```
v data row := FlashCharSetType();
```

```
 v_data_row.name := 'Jun';
```

```
v data row.value := '960';
```

```
 v_data_row.color := FusionFlashCharts.generateRandomHexColor;
```

```
 v_data_set.EXTEND;
```

```
 v_data_set(v_data_set.count) := v_data_row;
```
v\_data\_row := FlashChartSetType();

```
v data row.name := 'Jul';
```

```
v data row.value := '629';
```

```
 v_data_row.color := FusionFlashCharts.generateRandomHexColor;
```

```
 v_data_set.EXTEND;
```

```
v data_set(v_data_set.count) := v data_row;
```

```
 /* Pass the FlashChartGraphAttrType object and the collection
   of FlashChartSetType objects to the createSingleSeriesDataSet
   function. This will construct and return the data set required by
   the flash chart object.
```

```
 */
```
 v\_ChartData := FusionFlashCharts.createSingleSeriesDataSet  $\sim$  (

```
 v_graph_attr,
              v_data_set
 );
```
 /\* Stream the XML back to the requesting client. \*/ FusionFlashCharts.streamDataSet(v\_chartData);

END;

END;

/

The procedure above produces the following XML:

```
<graph caption="Single Series Charts" xAxisName="Month" yAxisName="Units" shownames="1"
rotateNames="1" decimalPrecision="0">
<set name="Jan" value="462" color="333333"/>
<set name="Feb" value="857" color="6666FF"/>
<set name="Mar" value="671" color="990066"/>
<set name="Apr" value="494" color="9933CC"/>
<set name="May" value="761" color="CC0066"/>
<set name="Jun" value="960" color="CC9933"/>
<set name="Jul" value="629" color="00FFCC"/>
</graph>
```
#### *Add a Chart to a Web Application using the API*

 In this example, we will create a simple web application (page) containing a flash chart using the PL/SQL API. The data source for the chart(s) will be the packaged procedure defined in the previous example. Here is the code:

/\*

- \* This demo procedure creates a page with a drop down
- \* list that lets the user switch between single series
- \* chart types.
- \*/

CREATE OR REPLACE PROCEDURE singleSeriesChartDemos AS BEGIN

 htp.htmlOpen; htp.bodyOpen;

/\* Javascript function that alters the chart object tag and refreshes the chart/graph.

 Notice the use of the swf streaming procedure FusionFlashCharts.swf in the JavaScript function below.

\*/

htp.p('<script>');

htp.p('function changeGraphType(p\_graph\_id,p\_type){

v\_value\_url = "**FusionFlashCharts.swf**?p\_chart\_code="+p\_type;

v chart object = document.getElementById(p\_graph\_id);

v movie object = document.getElementById("movie "+p\_graph\_id); v\_embed\_object = document.getElementById("embed\_"+p\_graph\_id);

 v\_movie\_object.setAttribute("value",v\_value\_url); v\_embed\_object.setAttribute("src",v\_value\_url);

}');

htp.p('</script>');

htp.p('<div id="switchCharts">');

htp.p('<form id="selectForm">');

htp.p('<select onchange="javascript:changeGraphType(''DemoChart'',this.value);">');

/\* Create a selection list containing all types of Single Series Flash charts. \*/

htp.p('<option value="'||**FusionFlashCharts.Area2D**||">2D Area Chart</option>');

```
htp.p('<option value="'||FusionFlashCharts.Bar2D||">2D Bar Chart</option>');
htp.p('<option value="'||FusionFlashCharts.Column2D||">2D Column Chart</option>');
 htp.p('<option value="'||FusionFlashCharts.Column3D||'">3D Column Chart</option>');
htp.p('<option value="'||FusionFlashCharts.Doughnut2D||">2D Doughnut Chart</option>');
htp.p('<option value="'||FusionFlashCharts.Pie2D||"'>2D Pie Chart</option>');
htp.p('<option value="'||FusionFlashCharts.Pie3D||">3D Pie Chart</option>');
 htp.p('<option value="'||FusionFlashCharts.Line||'">Line Chart</option>');
htp.p('</select>');
```
htp.p('</form>');

```
 htp.p('</div>');
```

```
htp.p('<div id="chartdiv">');
```
/\*

 Add the <object/> tag to the page that renders the flash object. **Notice the reference to singleSeriesChartData.xml! This is the Packaged procedure created in the previous example.**

\*/

```
FusionFlashCharts.addChart(p_chart_id =>'DemoChart',
                p_chart_type => FusionFlashCharts.Area2D,
                p_chart_width =>'800',
                p_chart_height =>'600',
                p_data_url =>'singleSeriesChartData.xml');
```
 htp.p('</div>'); htp.bodyClose; htp.htmlClose;

END; /

#### The call to **FusionFlashCharts.addChart** produces the following HTML:

```
<object classid="clsid:D27CDB6E-AE6D-11cf-96B8-444553540000"
codebase=http://download.macromedia.com/pub/shockwave/cabs/flash/swflas
h.cab#version=6,0,0,0" width="800" height="600" id="DemoChart" >
<param id="movie_DemoChart" name="movie" value="FusionFlashCharts.swf?
p chart code=AR2D'' />
<param id="FlashVars_DemoChart" name="FlashVars"
value="&dataURL=singleSeriesChartData.xml&chartWidth=800&chartHeight=60
0"<param id="quality_DemoChart" name="quality" value="high" />
<embed id="embed DemoChart" src="FusionFlashCharts.swf?
p_chart_code=AR2D"
flashVars="&dataURL=singleSeriesChartData.xml&chartWidth=800&chartHeigh
t=600" quality="high" width="800" height="600" name="DemoChart"
type="application/x-shockwave-flash"
pluginspage="http://www.macromedia.com/go/getflashplayer" />
</object>
```
The procedure above produces the following results when executed via a URL through a PL/SQL DAD (Data Access Descriptor ):

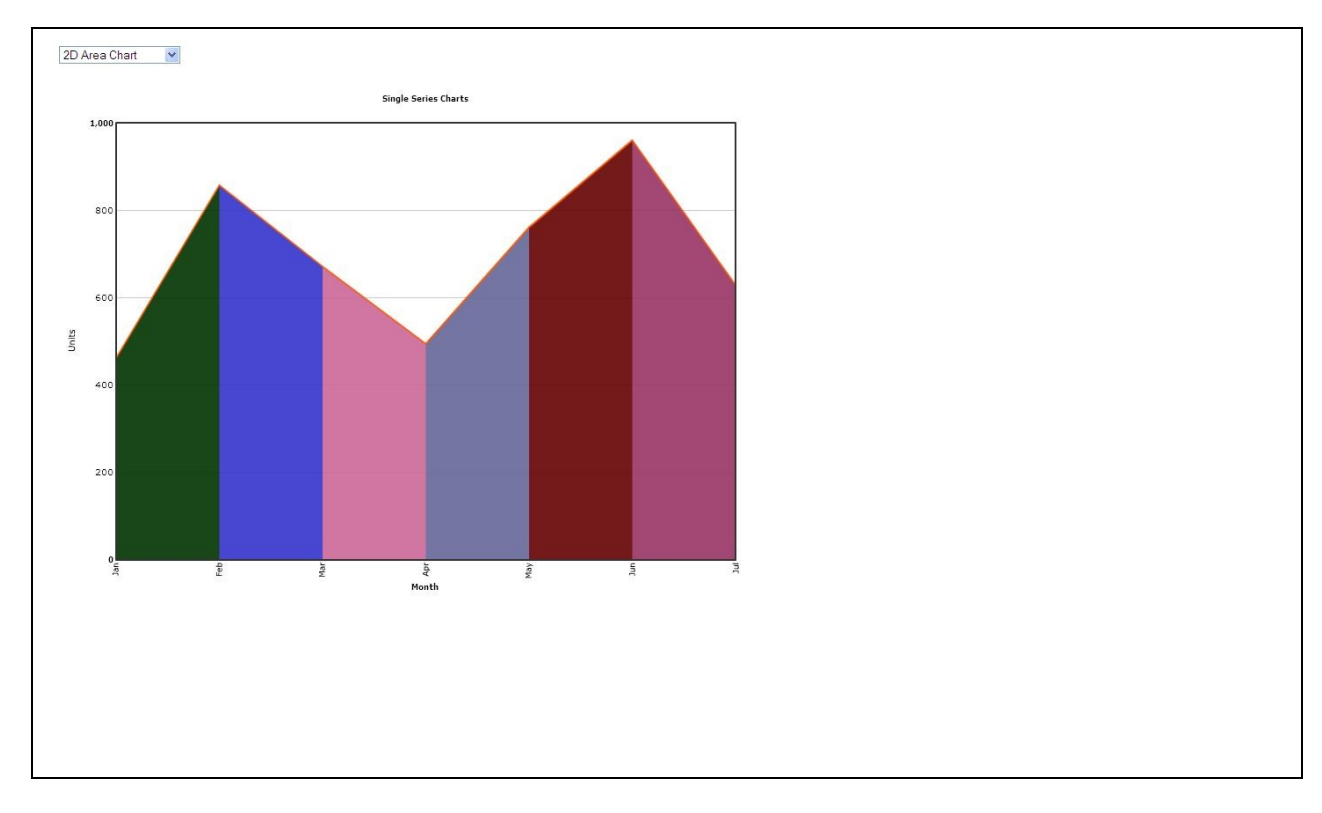

Example URL (/jason/ is the PL/SQL DAD): http://127.0.0.1:8080/jason/singleSeriesChartDemos

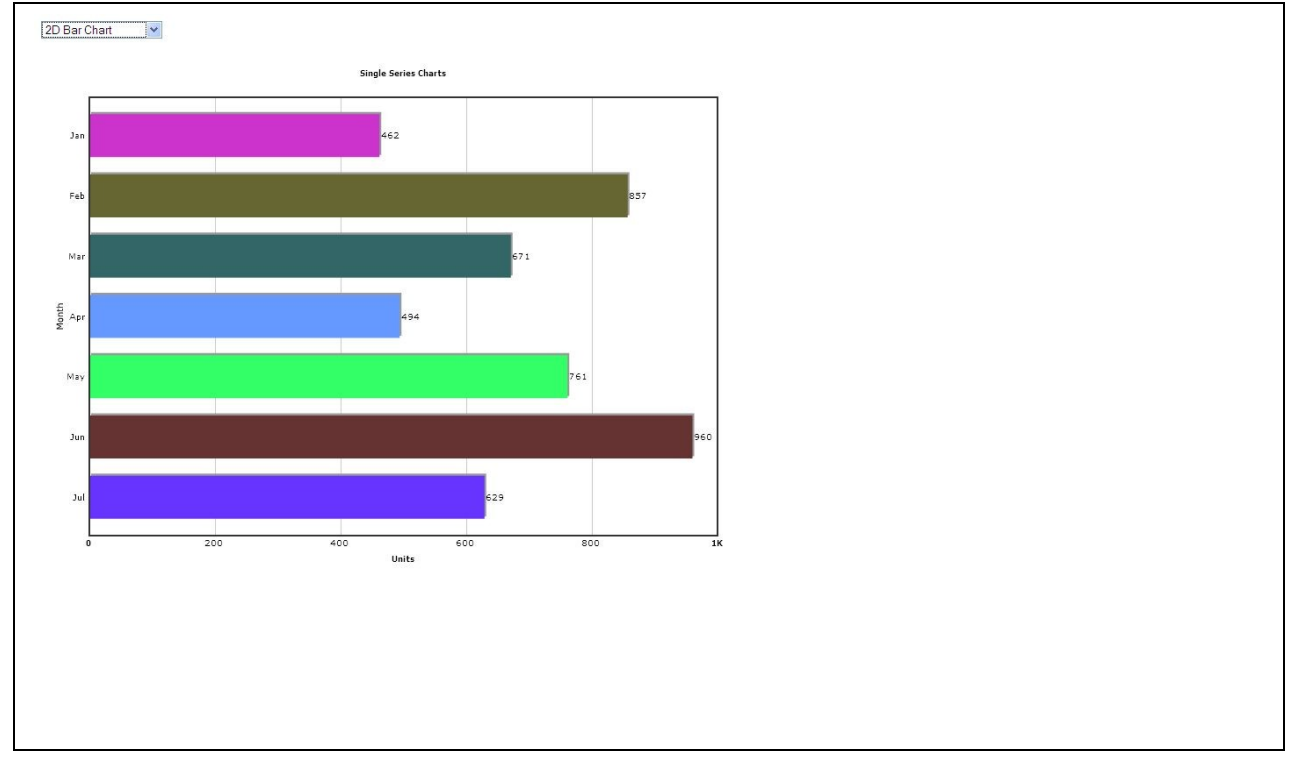

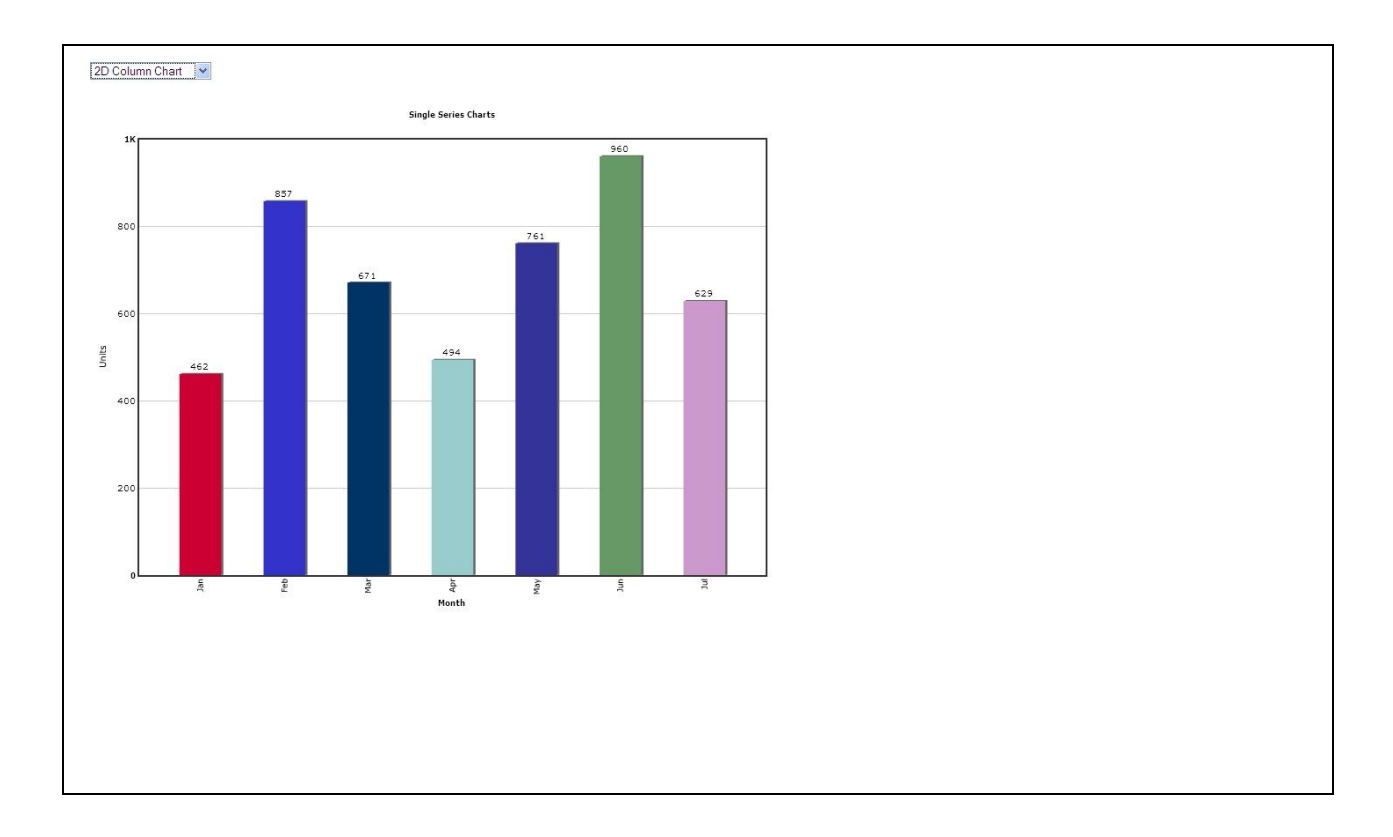

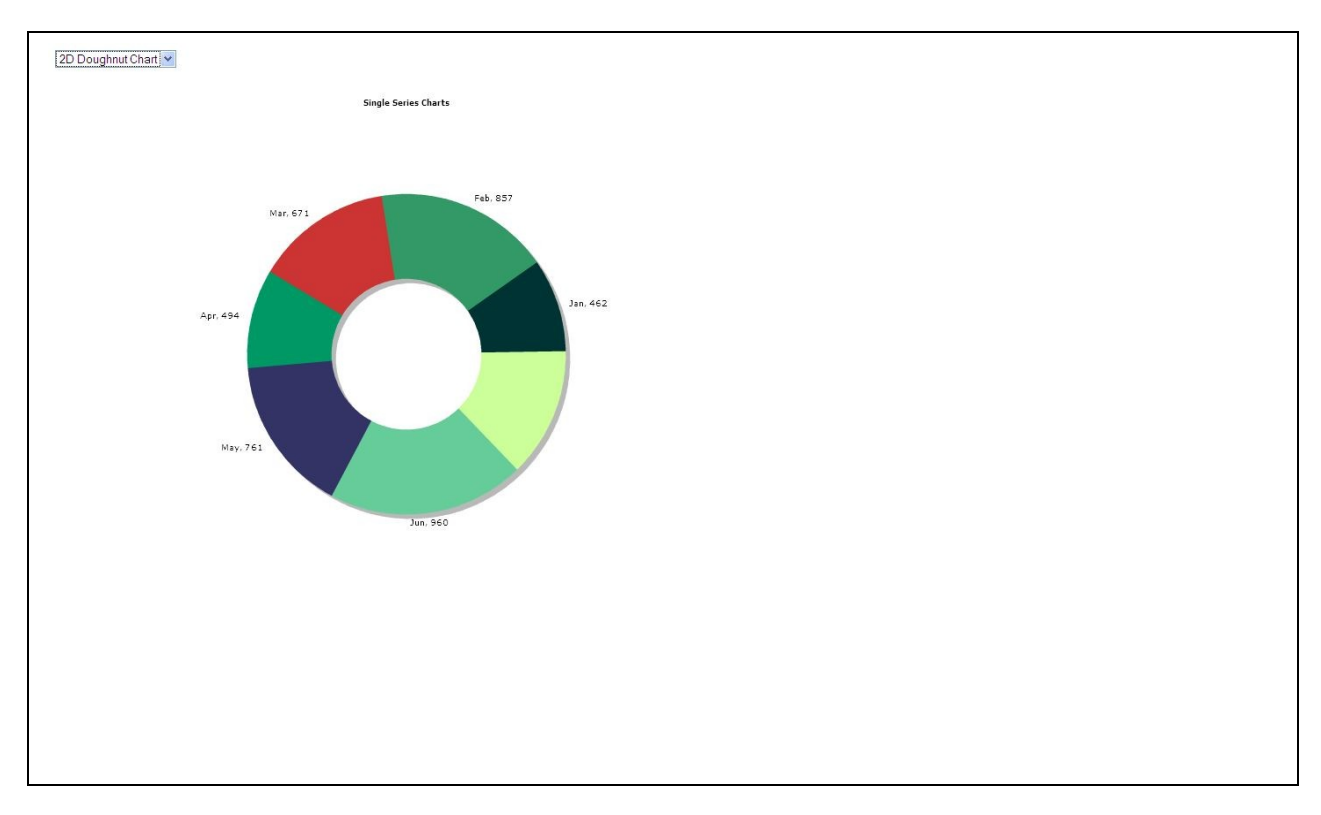

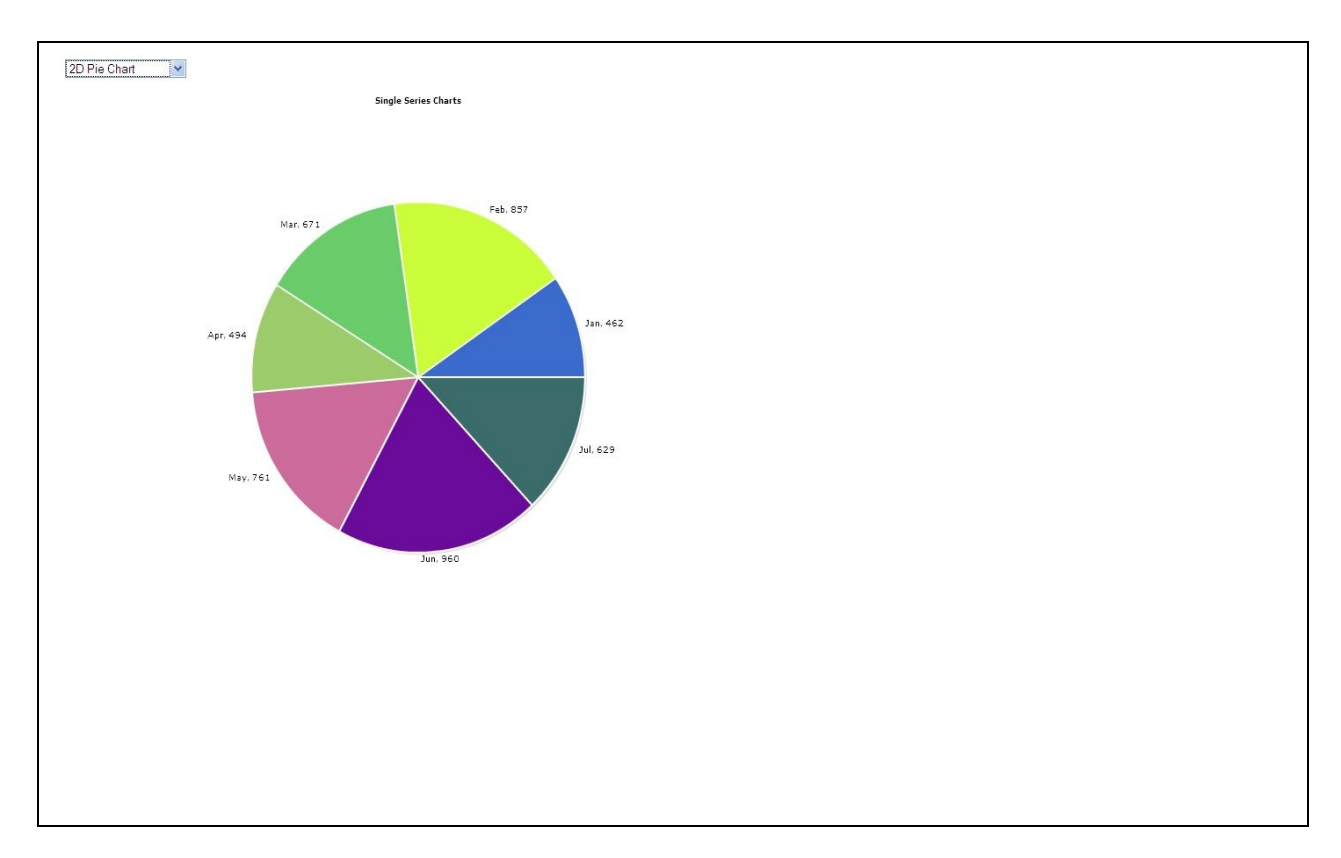

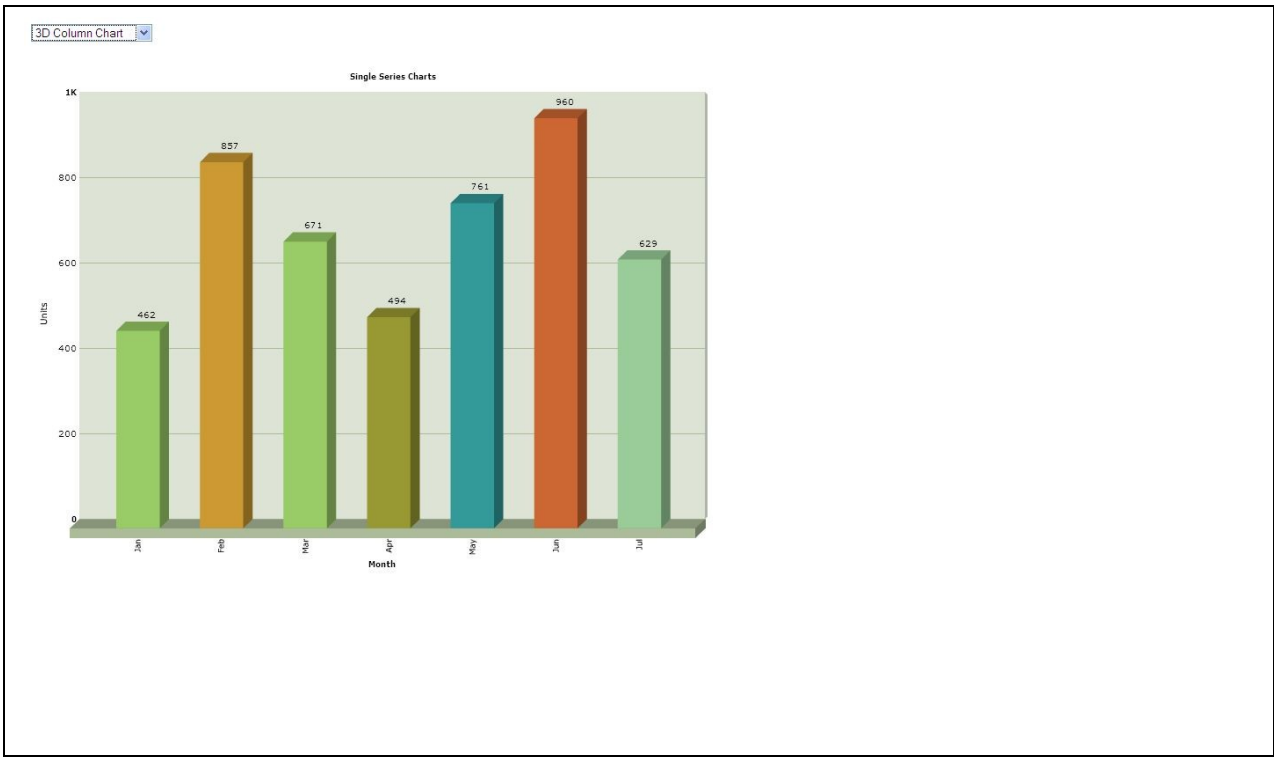

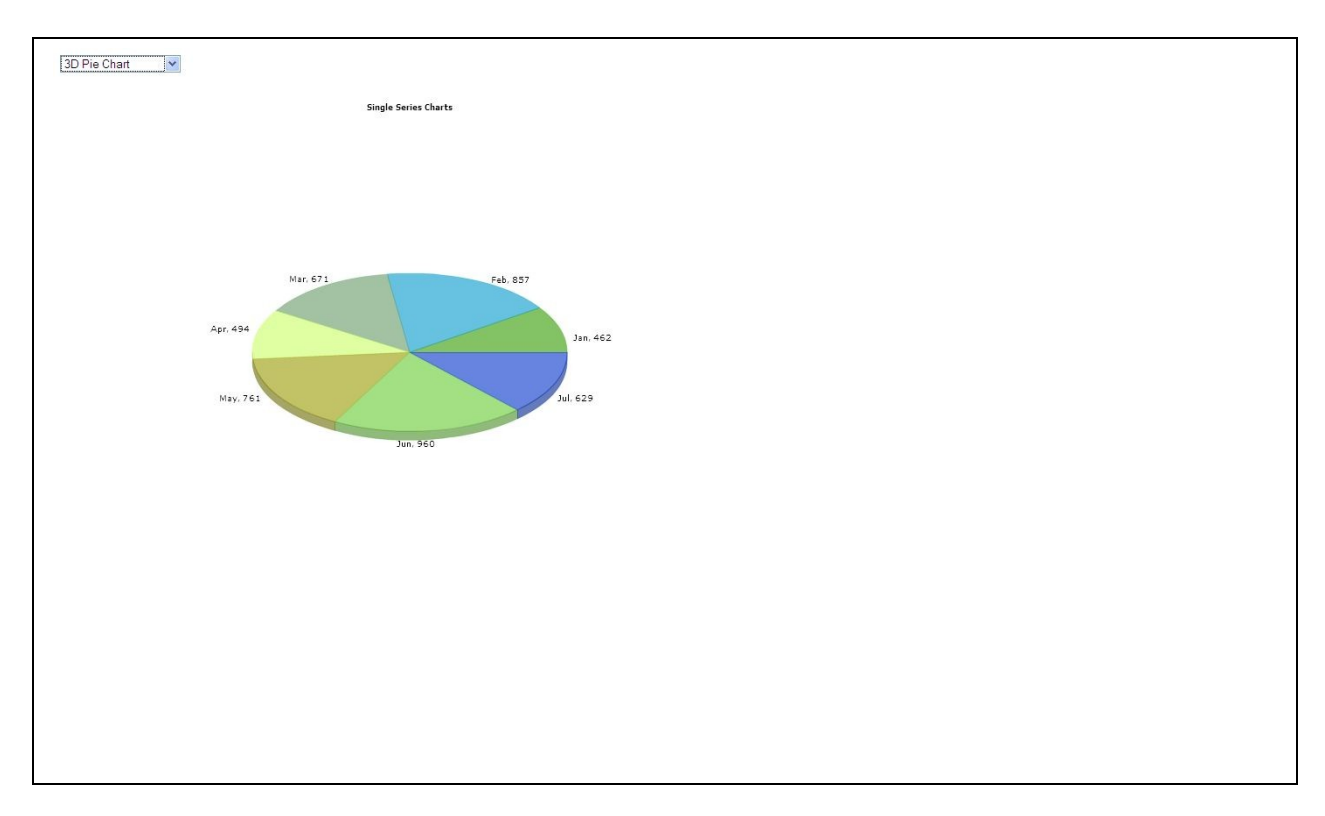

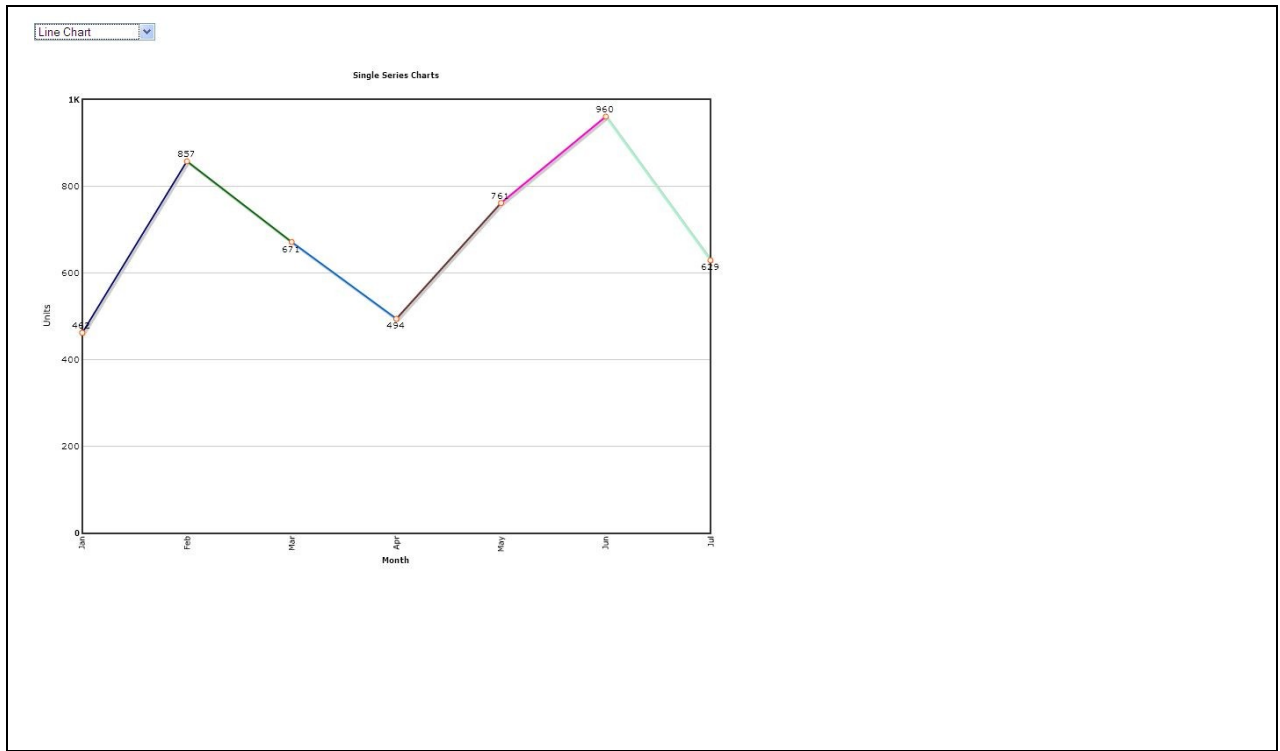

#### *Creating a Single Series Data Set and Chart based on a SQL Query*

 The previous examples demonstrated how to create a chart with a static data set. The following example demonstrates how to generate a chart with data based on a SQL query. The following example uses the Oracle HR demo schema as its source of data.

The following code example creates a data set representing the average salary per employee job title:

```
PROCEDURE aesDataSet
IS
  CURSOR crsrAESData IS
 SELECT
     (select job title from hr.jobs where job id = \text{emp.}job id) name,
      (sum(salary)/count(job_id)) value
  FROM
      hr.employees emp
  GROUP BY
      JOB_ID
  ORDER BY 1;
  v_graph_attr FlashChartGraphAttrType := FlashChartGraphAttrType();
 v data row FlashChartSetType := FlashChartSetType();
 v data set FlashChartRowSetType := FlashChartRowSetType();
 v ChartData XMLType := NULL;
BEGIN
 v_graph_attr.caption := 'Average Salary per Job Title';
v_graph_attr.xAxisName := 'Job Title';
 v_graph_attr.yAxisName := 'Salary';
 v_graph_attr.baseFontSize := '12';
 v_graph_attr.animation := FusionFlashCharts.NUMERIC_TRUE;
 v_graph_attr.showNames := FusionFlashCharts.NUMERIC_TRUE;
  v_graph_attr.decimalPrecision := FusionFlashCharts.NUMERIC_FALSE;
  v_graph_attr.rotateNames := FusionFlashCharts.NUMERIC_TRUE;
  /*
     Use a Cursor For-Loop to generate each data set object and place
     it in data set collection object.
  */
 FOR data_rec IN crsrAESData LOOP
  v_data_row := FlashChartSetType();
  v data row.name := data rec.name;
   v_data_row.value := data_rec.value;
  v data row.color := FusionFlashCharts.generateRandomHexColor;
   v_data_set.EXTEND;
```

```
v data set(v data set.count) := v data row;
```
END LOOP;

 /\* Pass the FlashChartGraphAttrType object and the collection of FlashChartSetType objects to the createSingleSeriesDataSet function. This will construct and return the data set required by the flash chart object.

\*/

v ChartData := FusionFlashCharts.createSingleSeriesDataSet(v graph\_attr,v\_data\_set);

FusionFlashCharts.streamDataSet(v\_chartData);

END;

The above procedure generates the following XML:

<graph caption="Average Salary per Job Title" xAxisName="Job Title" yAxisName="Salary" shownames="1" rotateNames="1" animation="1" baseFontSize="12" decimalPrecision="0"> <set name="Accountant" value="7920" color="3366CC"/> <set name="Accounting Manager" value="12000" color="CC3366"/> <set name="Administration Assistant" value="4400" color="993333"/> <set name="Administration Vice President" value="17000" color="CC99FF"/> <set name="Finance Manager" value="12000" color="993399"/> <set name="Human Resources Representative" value="6500" color="00CC33"/> <set name="Marketing Manager" value="13000" color="999933"/> <set name="Marketing Representative" value="6000" color="CC9933"/> <set name="President" value="24000" color="000066"/> <set name="Programmer" value="5760" color="333399"/> <set name="Public Accountant" value="8300" color="FFCC66"/> <set name="Public Relations Representative" value="10000" color="CCCC99"/> <set name="Purchasing Clerk" value="2780" color="FF66FF"/> <set name="Purchasing Manager" value="11000" color="CC9966"/> <set name="Sales Manager" value="12200" color="666699"/> <set name="Sales Representative" value="8350" color="FF9900"/> <set name="Shipping Clerk" value="3215" color="3366CC"/> <set name="Stock Clerk" value="2785" color="0066CC"/> <set name="Stock Manager" value="7280" color="336699"/> </graph>

When combined with a Fusion Flash Chart's 2D Bar Chart, the data produces the following chart:

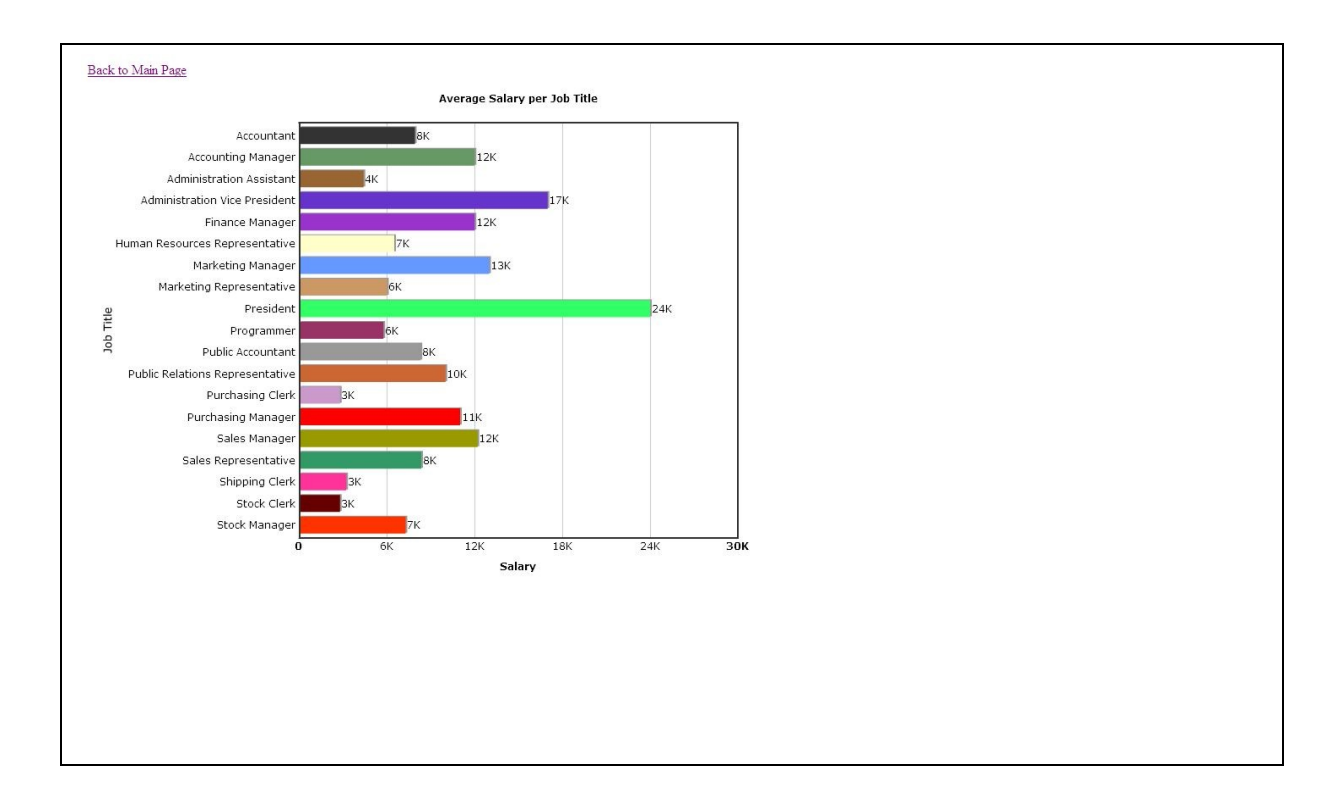

### *Creating a Multi-Series Data Set and Chart based on a SQL Query*

 The previous examples have demonstrated how to create data sets based on a single series of data. The following example demonstrates how to create a data set for a mutl-series (multiple data categories) type chart. The data for this example comes from a table created with S&P 500 stock market data (which is freely available on the internet).

The following code example creates multi-series data set representing the closing prices for seven technology companies over a two month period. Here is the code:

/\*

 Line Chart consisting of the Closing values for ORCL, IBM, MSFT, HPQ, SUN, INTC, DELL, AMD, and AAPL

Over the three month period April 2008 thru May 2008.

```
*/
PROCEDURE oimDataSet 
IS
  CURSOR crsrCategories IS
 SELECT
      distinct(stock_date) stock_date
  FROM
     stock_data_mv
  WHERE
     stock_date between '01-APR-08' AND '31-MAY-08'
```

```
 ORDER BY 1 ASC;
  CURSOR crsrStockData IS
 SELECT
      ticker name,
      close value,
     stock date
  FROM
      stock_data_mv
  WHERE
      ticker IN ('ORCL','IBM','MSFT','HPQ','SUN','INTC','DELL','AMD','AAPL')
  AND stock_date between '01-APR-08' AND '31-MAY-08'
  ORDER BY 1,3;
  v_graph_attr FlashChartGraphAttrType := FlashChartGraphAttrType();
  v_categorie_attr FlashMSCategoriesType := FlashMSCategoriesType();
  v_category_row FlashMSCategoryType := FlashMSCategoryType();
  v_category_set FlashMSCategorySet := FlashMSCategorySet();
 v data row FlashChartSetType := FlashChartSetType();
  TYPE comboMSDataSet IS RECORD(
    v dataset FlashMSDataSetType,
     v_datarow_set FlashChartRowSetType
  );
  TYPe dataSetArray IS TABLE OF comboMSDataSet;
  v_dataset_array dataSetArray := dataSetArray();
 v chartData XMLType := NULL;
 v msSetData XMLType := NULL;
 v set name VARCHAR2(100) := NULL;
BEGIN
  -- Graph Tag Attributes
 v_graph_attr.caption := 'Closing Prices between April 2008 and May 2008';
 v_graph_attr.xAxisName := 'Closing Date';
 v_graph_attr.yAxisName := 'Closing Price';
  v_graph_attr.baseFontSize := '8';
  v_graph_attr.animation := FusionFlashCharts.NUMERIC_TRUE;
 v_graph_attr.showNames := FusionFlashCharts.NUMERIC_TRUE;
 v graph attr.decimalPrecision := 2;
  v_graph_attr.rotateNames := FusionFlashCharts.NUMERIC_TRUE;
```
-- Categories Tag Attributes

FOR cat\_rec IN crsrCategories LOOP

```
v category row := FlashMSCategoryType();
   v category row.name := cat rec.stock date:
   v_category_row.hoverText := cat_rec.stock_date;
   v_category_set.EXTEND;
    v_category_set(v_category_set.count) := v_category_row;
  END LOOP;
  FOR data_rec IN crsrStockData LOOP
    IF v_set_name IS NULL OR (v_set_name != data_rec.name) THEN
       v_set_name := data_rec.name;
      v_dataset_array.EXTEND;
      v_dataset_array(v_dataset_array.count).v_dataset := FlashMSDataSetType();
      v_dataset_array(v_dataset_array.count).v_datarow_set := FlashChartRowSetType();
      v_dataset_array(v_dataset_array.count).v_dataset.seriesName := data_rec.name;
      v dataset array(v dataset array.count).v dataset.color :=FusionFlashCharts.generateRandomHexColor;
     END IF;
     v_data_row := FlashChartSetType();
    v_data_row.value := data_rec.value;
```

```
 v_dataset_array(v_dataset_array.count).v_datarow_set.EXTEND;
      v_dataset_array(v_dataset_array.count).v_datarow_set(v_dataset_array(v_dataset_array.c
ount).v_datarow_set.count) := v_data_row;
```
END LOOP;

 /\* The data set for a multi-series chart is slightly more complicated than for a single series chart \*/

FOR rec\_cnt IN 1 .. v\_dataset\_array.count LOOP

```
 v_msSetData :=
```
**FusionFlashCharts.concatTagSets( FusionFlashCharts.createMSSetData(v\_dataset\_array(** rec\_cnt).v\_dataset,v\_dataset\_array(rec\_cnt).v\_datarow\_set),v\_msSetData);

END LOOP;

 v\_chartData := **FusionFlashCharts.createMultiSeriesDataSet(v\_graph\_attr, FusionFlashCharts.createCategorySet(v\_categorie\_attr,v\_category\_set), v\_msSetData );**

**FusionFlashCharts.streamDataSet**(v\_chartData);

END;

The above procedure generates the following XML:

<graph caption="Closing Prices between April 2008 and May 2008" xAxisName="Closing Date" yAxisName="Closing Price" shownames="1" rotateNames="1" animation="1" baseFontSize="8" decimalPrecision="2"> <categories> <category name="01-APR-08" hoverText="01-APR-08"/> <category name="02-APR-08" hoverText="02-APR-08"/> <category name="03-APR-08" hoverText="03-APR-08"/> <category name="04-APR-08" hoverText="04-APR-08"/> <category name="07-APR-08" hoverText="07-APR-08"/> <category name="08-APR-08" hoverText="08-APR-08"/> <category name="09-APR-08" hoverText="09-APR-08"/> <category name="10-APR-08" hoverText="10-APR-08"/> <category name="11-APR-08" hoverText="11-APR-08"/> <category name="14-APR-08" hoverText="14-APR-08"/> <category name="15-APR-08" hoverText="15-APR-08"/> <category name="16-APR-08" hoverText="16-APR-08"/> <category name="17-APR-08" hoverText="17-APR-08"/> <category name="18-APR-08" hoverText="18-APR-08"/> <category name="21-APR-08" hoverText="21-APR-08"/> <category name="22-APR-08" hoverText="22-APR-08"/> <category name="23-APR-08" hoverText="23-APR-08"/> <category name="24-APR-08" hoverText="24-APR-08"/> <category name="25-APR-08" hoverText="25-APR-08"/> <category name="28-APR-08" hoverText="28-APR-08"/> <category name="29-APR-08" hoverText="29-APR-08"/> <category name="30-APR-08" hoverText="30-APR-08"/> <category name="01-MAY-08" hoverText="01-MAY-08"/> <category name="02-MAY-08" hoverText="02-MAY-08"/> <category name="05-MAY-08" hoverText="05-MAY-08"/> <category name="06-MAY-08" hoverText="06-MAY-08"/> <category name="07-MAY-08" hoverText="07-MAY-08"/> <category name="08-MAY-08" hoverText="08-MAY-08"/> <category name="09-MAY-08" hoverText="09-MAY-08"/> <category name="12-MAY-08" hoverText="12-MAY-08"/> <category name="13-MAY-08" hoverText="13-MAY-08"/> <category name="14-MAY-08" hoverText="14-MAY-08"/> <category name="15-MAY-08" hoverText="15-MAY-08"/> <category name="16-MAY-08" hoverText="16-MAY-08"/> <category name="19-MAY-08" hoverText="19-MAY-08"/> <category name="20-MAY-08" hoverText="20-MAY-08"/> <category name="21-MAY-08" hoverText="21-MAY-08"/> <category name="22-MAY-08" hoverText="22-MAY-08"/> <category name="23-MAY-08" hoverText="23-MAY-08"/>

```
<category name="27-MAY-08" hoverText="27-MAY-08"/>
<category name="28-MAY-08" hoverText="28-MAY-08"/>
<category name="29-MAY-08" hoverText="29-MAY-08"/>
<category name="30-MAY-08" hoverText="30-MAY-08"/>
</categories>
<dataset seriesName="SUN" color="CC9999">
<set value="54.76"/>
<set value="55.23"/>
<set value="53.5"/>
<set value="52.26"/>
<set value="52.8"/>
<set value="52.34"/>
<set value="53.62"/>
<set value="52.9"/>
<set value="51.45"/>
<set value="52.36"/>
<set value="52.05"/>
<set value="54.94"/>
<set value="55.75"/>
<set value="55.65"/>
<set value="54.68"/>
<set value="53.2"/>
<set value="52.29"/>
<set value="51.06"/>
<set value="50.87"/>
<set value="49.06"/>
<set value="47.85"/>
<set value="46.41"/>
<set value="47.79"/>
<set value="46.29"/>
<set value="46.9"/>
<set value="44.97"/>
<set value="44.63"/>
<set value="44.02"/>
<set value="43.7"/>
<set value="45.87"/>
<set value="44.69"/>
<set value="45.19"/>
<set value="45.19"/>
<set value="44.53"/>
<set value="45.22"/>
<set value="45.93"/>
<set value="44.73"/>
<set value="45.83"/>
<set value="44.65"/>
<set value="44.01"/>
<set value="45.55"/>
<set value="44.12"/>
<set value="44.47"/>
</dataset>
<dataset seriesName="ORCL" color="33CCFF">
<set value="20.41"/>
<set value="20.49"/>
<set value="20.68"/>
<set value="20.35"/>
<set value="20.23"/>
```
<set value="19.92"/> <set value="20.22"/> <set value="20.45"/> <set value="19.84"/> <set value="19.86"/> <set value="20.18"/> <set value="20.77"/> <set value="21.2"/> <set value="21.8"/> <set value="21.76"/> <set value="21.78"/> <set value="21.91"/> <set value="22.01"/> <set value="21.59"/> <set value="21.51"/> <set value="21.76"/> <set value="20.85"/> <set value="21.82"/> <set value="21.51"/> <set value="21.55"/> <set value="21.5"/> <set value="20.99"/> <set value="21.1"/> <set value="21"/> <set value="21.51"/> <set value="21.67"/> <set value="21.78"/> <set value="21.87"/> <set value="21.68"/> <set value="22.43"/> <set value="22.16"/> <set value="22.01"/> <set value="22.31"/> <set value="21.98"/> <set value="22.66"/> <set value="22.79"/> <set value="22.79"/> <set value="22.84"/> </dataset> <dataset seriesName="MSFT" color="336633"> <set value="29.5"/> <set value="29.16"/> <set value="29"/> <set value="29.16"/> <set value="29.16"/> <set value="28.75"/> <set value="28.89"/> <set value="29.11"/> <set value="28.28"/> <set value="28.06"/> <set value="28.25"/> <set value="28.95"/> <set value="29.22"/> <set value="30"/> <set value="30.42"/> <set value="30.25"/>

<set value="31.45"/>  $<$ set value="31.8"/> <set value="29.83"/> <set value="28.99"/> <set value="28.64"/> <set value="28.52"/> <set value="29.4"/> <set value="29.24"/> <set value="29.08"/> <set value="29.7"/> <set value="29.21"/> <set value="29.27"/> <set value="29.39"/> <set value="29.99"/> <set value="29.78"/> <set value="29.93"/> <set value="30.45"/> <set value="29.99"/> <set value="29.46"/> <set value="28.76"/> <set value="28.25"/> <set value="28.47"/> <set value="28.05"/> <set value="28.44"/> <set value="28.18"/> <set value="28.31"/> <set value="28.32"/> </dataset> <dataset seriesName="INTC" color="99CCCC"> <set value="21.97"/> <set value="21.85"/> <set value="21.93"/> <set value="21.87"/> <set value="21.75"/> <set value="21.08"/> <set value="21.42"/> <set value="22.08"/> <set value="21.24"/> <set value="20.69"/> <set value="20.91"/> <set value="22.13"/> <set value="22.11"/> <set value="22.55"/> <set value="22.46"/> <set value="21.99"/> <set value="22.56"/> <set value="22.69"/> <set value="22.56"/> <set value="22.71"/> <set value="22.62"/> <set value="22.26"/> <set value="23.29"/> <set value="23.58"/> <set value="23.25"/> <set value="23.58"/> <set value="23.17"/>

<set value="23.4"/> <set value="23.37"/> <set value="23.64"/> <set value="23.76"/> <set value="23.84"/> <set value="24.97"/> <set value="25"/> <set value="24.88"/> <set value="24.09"/> <set value="23.66"/> <set value="23.88"/> <set value="23.41"/> <set value="23.6"/> <set value="23.47"/> <set value="23.14"/> <set value="23.18"/> </dataset> <dataset seriesName="IBM" color="CC6699"> <set value="116.49"/> <set value="114.81"/> <set value="116.02"/> <set value="115.76"/> <set value="116.31"/> <set value="116.27"/> <set value="116.77"/> <set value="118.78"/>  $<$ set value="116"/> <set value="117.28"/> <set value="117.17"/> <set value="120.47"/> <set value="123.08"/> <set value="124.4"/> <set value="124.35"/> <set value="123.67"/> <set value="123.6"/> <set value="124.19"/> <set value="123.08"/> <set value="121.69"/> <set value="122.85"/> <set value="120.7"/> <set value="123.61"/> <set value="123.18"/> <set value="122.03"/> <set value="122.82"/> <set value="124.14"/> <set value="124.92"/> <set value="124.06"/> <set value="125.24"/> <set value="126.58"/> <set value="127.52"/> <set value="128.46"/> <set value="127.82"/> <set value="126.49"/> <set value="125.18"/> <set value="123.62"/> <set value="124.7"/>

<set value="124.2"/> <set value="127.32"/> <set value="129.54"/> <set value="129.71"/> <set value="129.43"/> </dataset> <dataset seriesName="HPQ" color="99FFCC"> <set value="47.59"/> <set value="47.23"/> <set value="46.96"/>  $<$ set value="46.4"/> <set value="45.92"/> <set value="46.07"/> <set value="46.09"/> <set value="46.57"/> <set value="45.47"/> <set value="45.82"/> <set value="45.82"/> <set value="47.1"/> <set value="47.31"/> <set value="48.18"/> <set value="48.45"/> <set value="48.17"/> <set value="48.02"/> <set value="48.35"/> <set value="47.45"/> <set value="47.59"/> <set value="47.84"/> <set value="46.35"/> <set value="48.03"/> <set value="48.36"/> <set value="48.28"/> <set value="48.64"/> <set value="48.65"/> <set value="49.06"/> <set value="49.13"/> <set value="46.83"/> <set value="44.27"/> <set value="45.64"/> <set value="46.73"/> <set value="47.29"/> <set value="46.71"/> <set value="46.46"/> <set value="44.8"/> <set value="44.9"/> <set value="44.96"/> <set value="45.7"/> <set value="46.52"/> <set value="46.91"/> <set value="47.06"/> </dataset> <dataset seriesName="DELL" color="33FFCC"> <set value="20.33"/> <set value="19.95"/> <set value="20.12"/> <set value="19.53"/>

<set value="19.23"/> <set value="19"/> <set value="18.69"/> <set value="18.77"/>  $<$ set value="18.5"/> <set value="18.24"/> <set value="18.28"/> <set value="18.72"/> <set value="19.05"/> <set value="19.47"/> <set value="19.56"/> <set value="19.05"/> <set value="19.05"/> <set value="19.14"/> <set value="19.11"/> <set value="18.87"/> <set value="18.97"/> <set value="18.63"/> <set value="19.08"/> <set value="19.32"/> <set value="19.1"/> <set value="19.19"/> <set value="18.9"/> <set value="18.84"/> <set value="19.03"/> <set value="19.37"/> <set value="20"/> <set value="20.06"/> <set value="20.63"/> <set value="21.31"/> <set value="21.2"/> <set value="20.57"/> <set value="20.01"/> <set value="20.89"/> <set value="21.19"/> <set value="21.49"/> <set value="21.69"/> <set value="21.81"/> <set value="23.06"/> </dataset> <dataset seriesName="AMD" color="663366"> <set value="6.07"/> <set value="6.19"/> <set value="6.26"/> <set value="6.23"/> <set value="6.34"/> <set value="6.03"/> <set value="6.26"/> <set value="6.27"/>  $<$ set value="6.01"/> <set value="5.86"/> <set value="5.78"/> <set value="6.07"/> <set value="6.19"/> <set value="6.11"/> <set value="6.14"/>

<set value="5.96"/> <set value="5.92"/> <set value="6.03"/> <set value="6.06"/> <set value="6"/> <set value="6.02"/> <set value="5.96"/> <set value="6.22"/> <set value="6.16"/> <set value="6.53"/> <set value="7.12"/> <set value="6.91"/> <set value="6.93"/> <set value="6.94"/> <set value="7.16"/> <set value="7.19"/>  $<$ set value="7.16"/> <set value="7.41"/> <set value="7.26"/> <set value="7.1"/> <set value="7.12"/> <set value="7.08"/> <set value="7.07"/> <set value="6.88"/> <set value="6.92"/> <set value="6.82"/> <set value="6.77"/>  $<$ set value="6.88"/> </dataset> <dataset seriesName="AAPL" color="FF9999"> <set value="149.53"/> <set value="147.49"/> <set value="151.61"/> <set value="153.08"/> <set value="155.89"/> <set value="152.84"/> <set value="151.44"/> <set value="154.55"/> <set value="147.14"/> <set value="147.78"/> <set value="148.38"/> <set value="153.7"/> <set value="154.49"/> <set value="161.04"/> <set value="168.16"/> <set value="160.2"/> <set value="162.89"/> <set value="168.94"/> <set value="169.73"/> <set value="172.24"/> <set value="175.05"/> <set value="173.95"/> <set value="180"/> <set value="180.94"/> <set value="184.73"/> <set value="186.66"/>

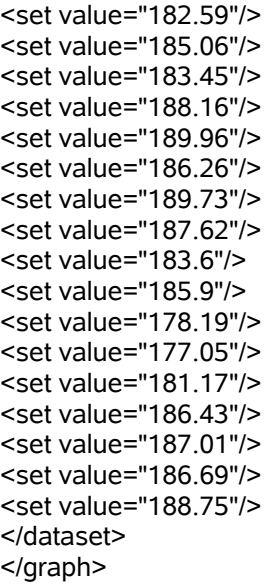

When combined with a Fusion Flash Chart's Multi-Series Line Chart, the data produces the following chart:

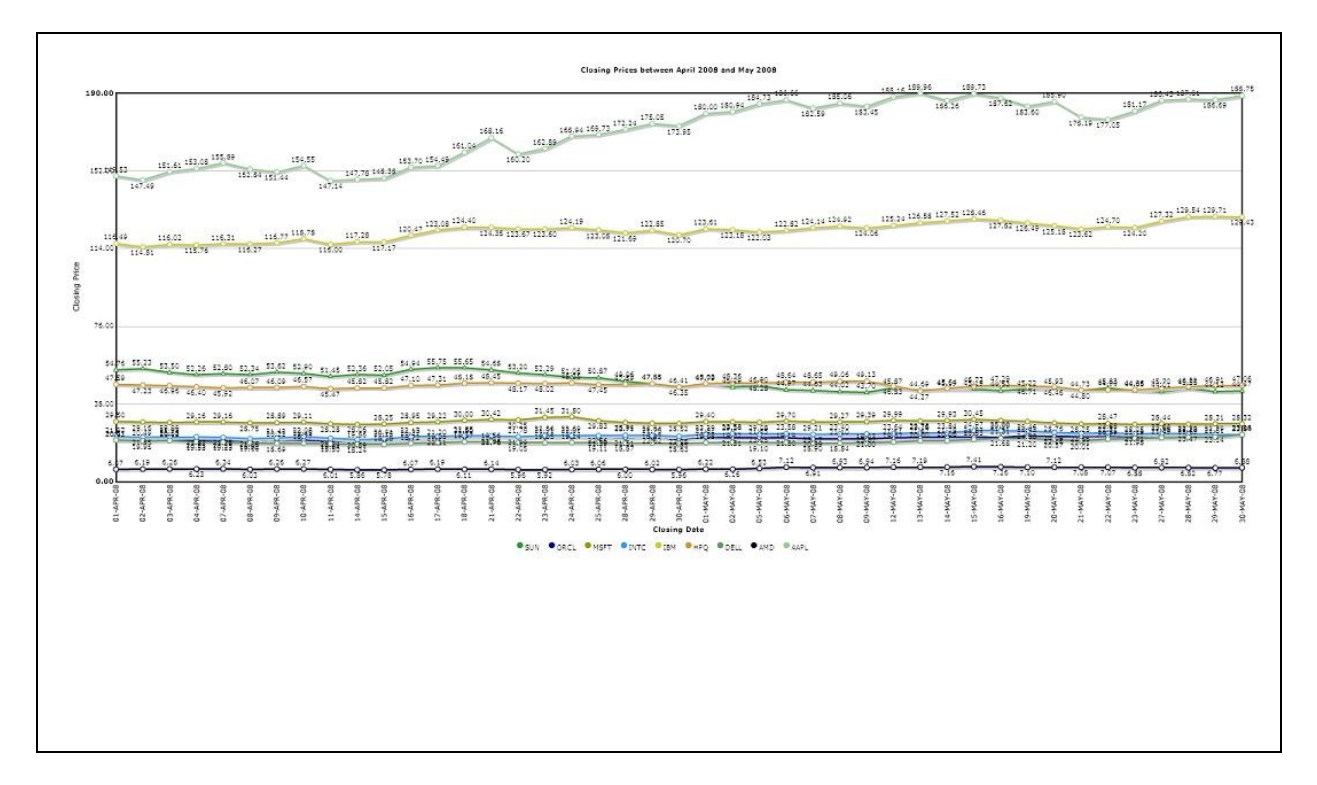

# **Installing the API**

 Prior to installing the Fusion Flash Charts PL/SQL API, you will need to download the file *FusionChartsPLSQL.zip* from *Jason Bennett's Developer Corner* [\(http://radio.weblogs.com/0137094/\)](http://radio.weblogs.com/0137094/). All of the components for the API, once installed, will reside in an Oracle user schema. Although the API can be installed into any Oracle schema, it is recommended that it be install it in it's own schema for ease of maintenance and development.

### *Step 1. Unzip the File …*

 After downloading *FusionChartsPLSQL.zip*, unzip it in a location that is accessible to the Oracle instance in which the API will be installed.

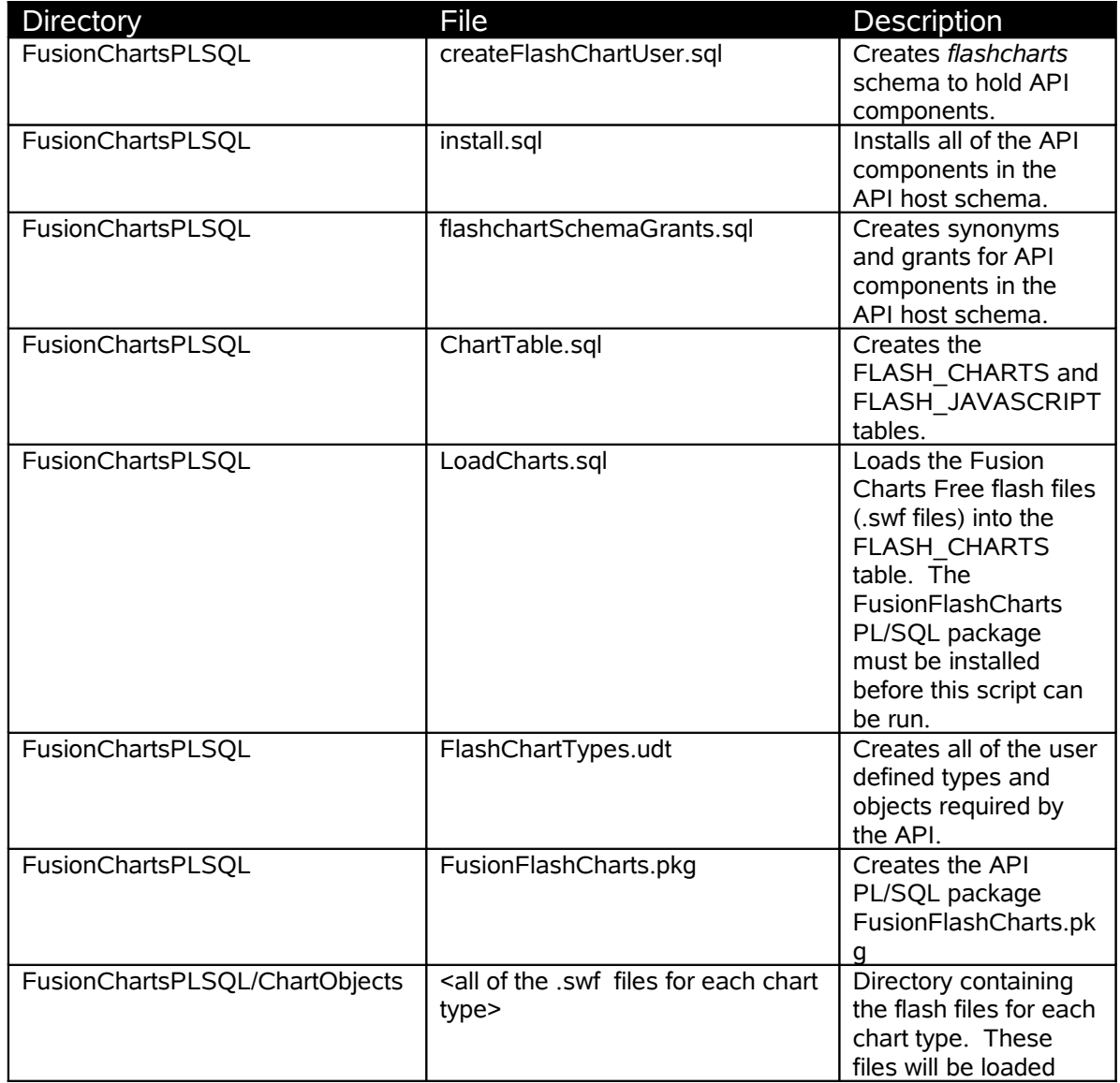

The zip file contains the following files and directories:

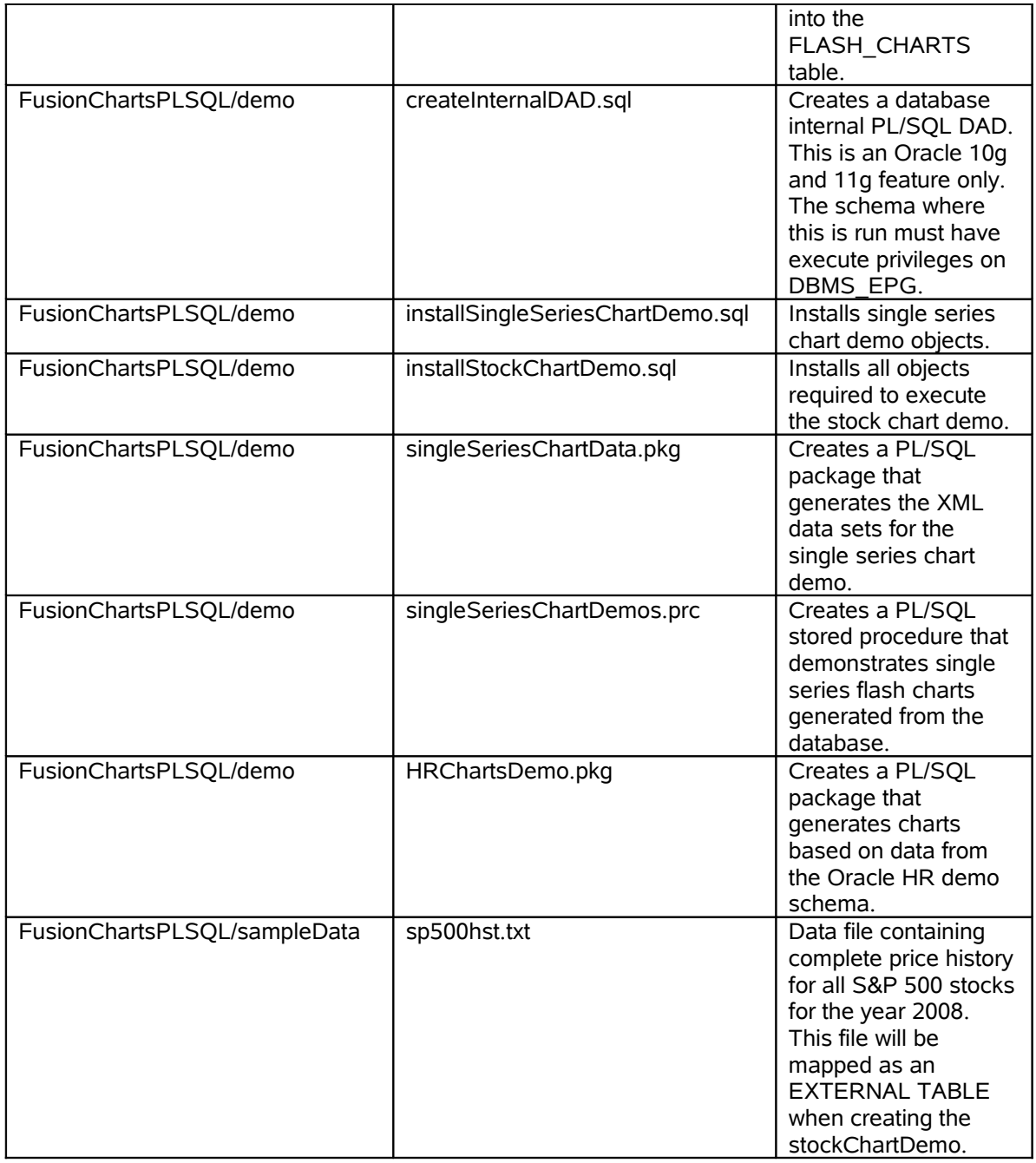

### *Step 2. Create the flashcharts API host schema*

As stated above, this step is optional, but recommended!

 Log into the Oracle instance as a user with privileges to create schemas and grant privileges. The SYS or SYSTEM users are the best bet, if you have access to them.

 Execute the *createFlashChartUser.sql* script (found in the root directory of the unzipped file) .

 The script will create a schema called *flashcharts* (with password *flashcharts*) with the following privileges: connect, resource, execute on UTL FILE, create any directory, create materialized view (if the demos will be installed here as well), drop any directory, and create public synonym. The default password can (and should) be changed.

### *Step 3. Install API components*

 Log into the *flashcharts* schema (or the schema where the API components will reside) and run the *install.sql* script. You will need to know the path full path to the *FusionChartsPLSQL* directory. The script creates a DIRECTORY object in the schema that points to the location of the Fusion Charts Free .swf files in order to load them into the FLASH\_CHARTS table.

 The script will install all of the API components: tables (and load them), user defined types, and PL/SQL package.

# **Installing the Demos**

 There are several demo procedures and packages included with the API in the */FusionChartsPLSQL/demo* directory. They can be installed in any schema that has execute privileges on the API components (specifically the *FusionFlashCharts* PL/SQL package and all of the user defined types). If you have installed the API into the *flashcharts* schema, you can just run the *flashchartSchemaGrants.sql* script in the *flashcharts* schema. All of the demos are designed to be run as web PL/SQL applications using a PL/SQL DAD. If you are not familiar with the PL/SQL DAD, please see Oracle Application Server and/ or Oracle 11g documentation.

### *Creating an Internal PL/SQL DAD with Oracle 10g (Express) and Oracle 11g*

 Oracle 10g (Express Edition) and Oracle 11g both come bundled internal HTTP servers (listeners) and the ability to create an internal PL/SQL DAD (database access descriptor) that maps to a database schema. This allows developers to create and deploy web based applications written in PL/SQL directly from the database instance. A script, *createInternalDAD.sql*, is included with the API (in the *demo* directory) that will help you create the PL/SQL DAD. After creating a PL/SQL DAD, any of the demonstration application can be reached via a URL such as this:

#### *http://<host>:<port>/<dadname>/<stored procedure name or synonym>*

The schema in which the DAD is created must have execute privileges on the built in package *DBMS\_EPG*.

#### *Installing the Single Series Charts demo*

 The single series charts demo consists of a PL/SQL package called *singleSeriesChartData* that generates a static XML data set for use with a Single Series type chart, and a PL/SQL stored procedure called *singleSeriesChartDemos* that presents the user with a selection list of charts that can be rendered with the data set. Run the script *installSingleSeriesChartDemo.sql* to install the demo code.

#### *Installing the HR Charts Demo*

 The HR Charts demo requires that the Oracle HR sample schema (usually installed with the Oracle database) be installed in your database instance. The code consists of a single PL/SQL package called *HRChartsDemo*. The code generates several types of charts based on the HR schema including singleseries and combination charts. The code also demonstrates the drill down capabilities of the flash charts. Run the script *HRChartsDemo.pkg* to install the demo code.

#### *Installing the Stock Chart Demo*

 The stock chart demo makes use of 2008 S&P 500 stock market data. The data for this demo is stored in an external file called sp500hst.txt located in the */FusionChartsPLSQL/SampleData* directory. The installation script will create an Oracle EXTERNAL table that maps to this file, allowing the data to be queried using SQL. A materialized view is then created based on this external table. The schema where this is installed will need the privilege to create a materialized view, and the privilege to create a DIRECTORY object. The demo code consists of a single PL/SQL package called *StockDataChartDemo*. The code demonstrates how to create mutli-series data set, and generates a multi-series line chart detailing the closing prices for several technology stocks over a two month period. Run the script *installStockChartDemo.sql* to install the demo code and create the data table.

### **Wrapping It Up …**

 Please feel free to contact me thru my website, *Jason Bennett's Developer Corner* [\(http://radio.weblogs.com/0137094/\)](http://radio.weblogs.com/0137094/) if you have any questions about this API. If you have questions concerning FusionCharts Free, please contact the FusionCharts team via email at [support@fusioncharts.com](mailto:support@fusioncharts.com) or through their website [http://www.fusioncharts.com](http://www.fusioncharts.com/) .